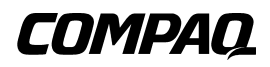

## **SDLT 110/220 Laufwerk**

Referenzhandbuch

Erste Ausgabe (Januar 2001) Teilenummer: 201412-041 **Compaq Computer Corporation** © 2000 Compaq Computer Corporation.

COMPAQ und das Compaq Logo sind eingetragen beim U.S. Patent and Trademark Office. Tru64 ist eine Marke der Compaq Information Technologies Group, L.P.

Microsoft, Windows, Windows NT und Windows 2000 sind Marken der Microsoft Corporation.

Intel ist eine eingetragene Marke der Intel Corporation.

Alle anderen in diesem Dokument verwendeten Produktnamen können Marken oder eingetragene Marken der jeweiligen Unternehmen sein.

Vertrauliche Computersoftware. Der Besitz, die Verwendung oder das Kopieren erfordern eine gültige Lizenz von Compaq. In Übereinstimmung mit FAR 12.211 und 12.212 sind gewerbliche Computersoftware, Computersoftware-Dokumentationen und die technischen Daten für gewerbliche Geräte für die U.S. Regierung mit der gewerblichen Standardlizenz des Lieferanten lizenziert.

Compaq Computer Corporation haftet nicht für technische oder redaktionelle Fehler oder Auslassungen in diesem Dokument. Inhaltliche Änderungen dieses Handbuchs behalten wir uns ohne Ankündigung vor.

Die Informationen in dieser Veröffentlichung werden ohne Gewähr für ihre Richtigkeit zur Verfügung gestellt. Insbesondere enthalten diese Informationen keinerlei zugesicherte Eigenschaften. Alle sich aus der Verwendung dieser Informationen ergebenden Risiken trägt der Benutzer. Im Übrigen haftet Compaq nur nach Maßgabe der folgenden Regelungen: Bei Vorsatz, Ansprüchen nach dem Produkthaftungsgesetz sowie bei Personenschäden haftet Compaq nach den gesetzlichen Vorschriften. Bei grober Fahrlässigkeit ist die Haftung der Höhe nach begrenzt auf den typischerweise vorhersehbaren Schaden, soweit der Schaden nicht durch leitende Angestellte oder Organe verursacht oder wenn eine wesentliche Vertragspflicht verletzt wurde. Bei einfacher Fahrlässigkeit haftet Compaq nur, wenn eine wesentliche Vertragspflicht verletzt wurde oder wenn ein Fall des Verzuges oder einer von Compaq zu vertretenden Unmöglichkeit vorliegt. Die Haftung ist in diesen Fällen begrenzt auf den typischerweise vorhersehbaren Schaden. Bei Fehlen zugesicherter Eigenschaften, anfänglicher Unmöglichkeit oder der während des Verzuges eintretenden Unmöglichkeit ist die Haftung der Höhe nach begrenzt auf den typischerweise vorhersehbaren Schaden.

**Die Garantien für Compaq Produkte werden ausschließlich in der entsprechenden, zum Produkt gehörigen Garantieerklärung beschrieben. Aus dem vorliegenden Dokument sind keine weiterreichenden Garantieansprüche abzuleiten.**

Gedruckt in den USA.

Compaq SDLT 110/220 Laufwerk Referenzhandbuch Erste Ausgabe (Januar 2001) Teilenummer: 201412-041

# **Inhalt**

### **[Zu diesem Handbuch](#page-5-0)**

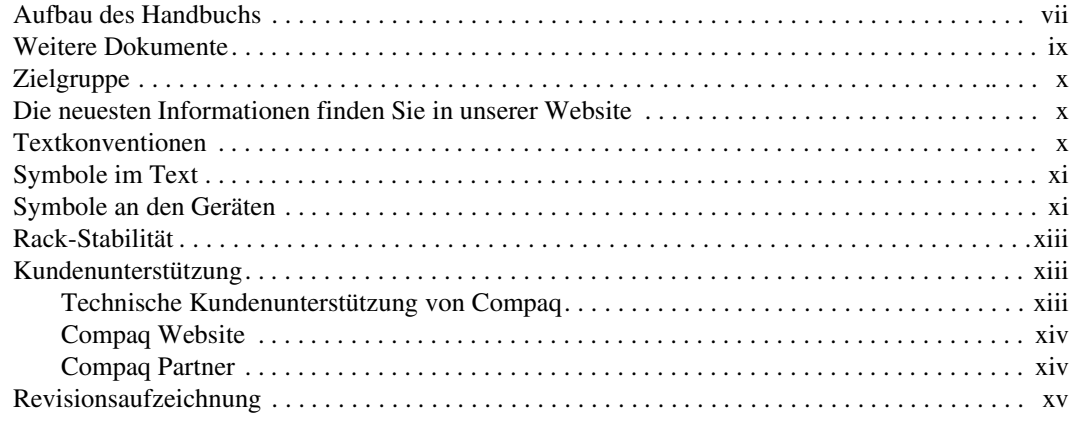

## *[Kapitel 1](#page-14-0)*

## **[Einführung zum SDLT 110/220 Laufwerk](#page-14-1)**

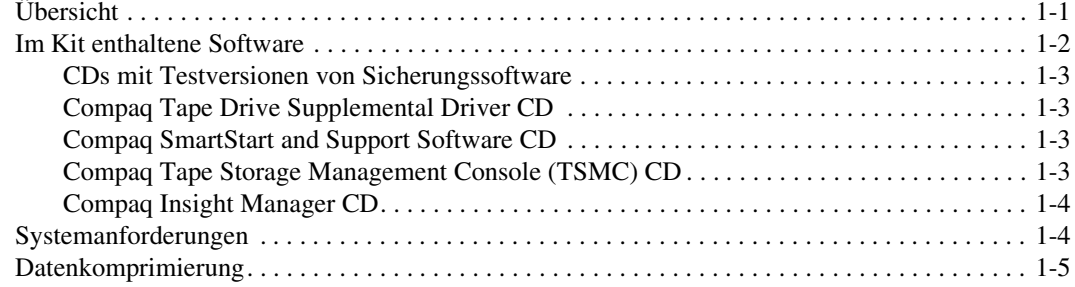

## *[Kapitel 2](#page-19-0)*

### **[Installieren der Softwaretreiber](#page-19-1)**

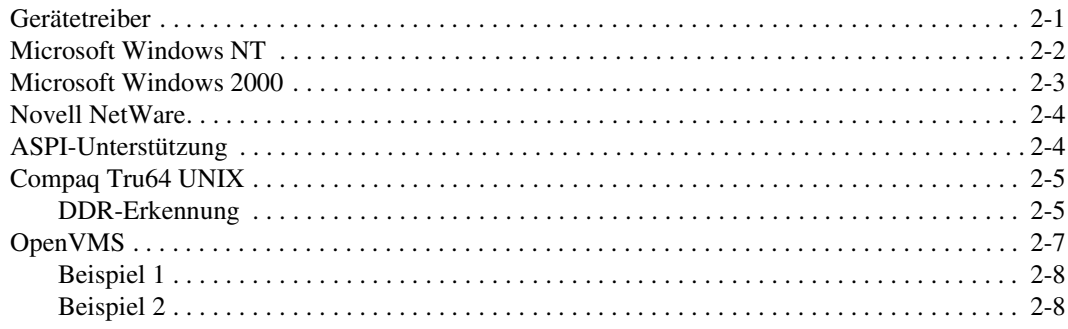

## *[Kapitel 3](#page-27-0)*

## **[Betrieb des SDLT 110/220 Laufwerks](#page-27-1)**

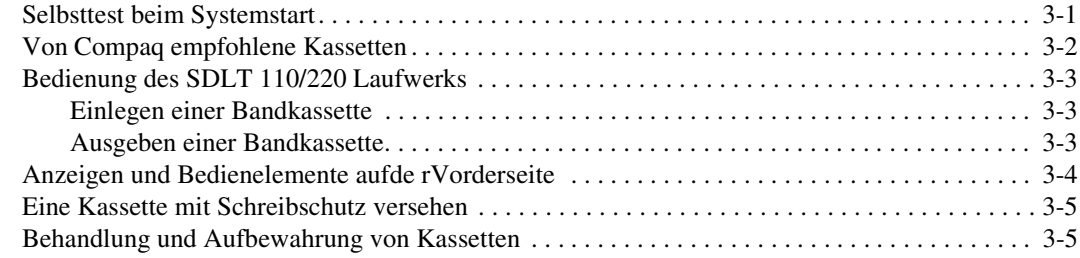

## *[Kapitel 4](#page-33-0)*

## **[Fehlerbeseitigung beim SDLT 110/220 Laufwerk](#page-33-1)**

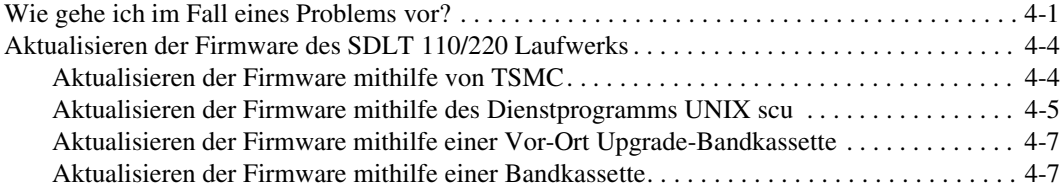

## *[Anhang A](#page-41-0)*

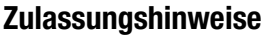

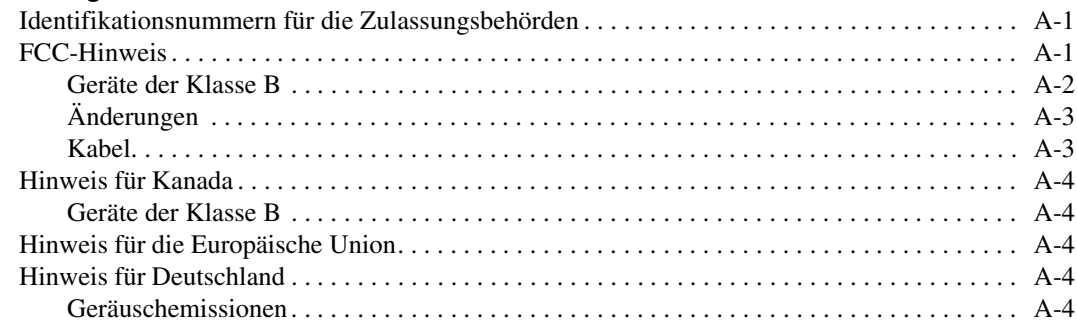

## *[Anhang B](#page-46-0)*

## **[Elektrostatische Entladung](#page-46-1)**

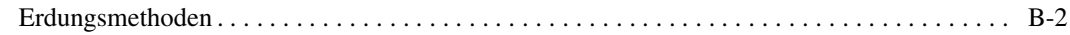

## *[Anhang C](#page-48-0)*

## **[Technische Daten](#page-48-1)**

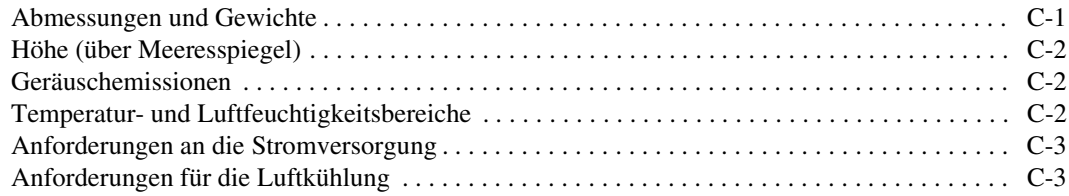

## *[Anhang D](#page-51-0)*

## **[Manuelles Entnehmen einer Kassette](#page-51-1)**

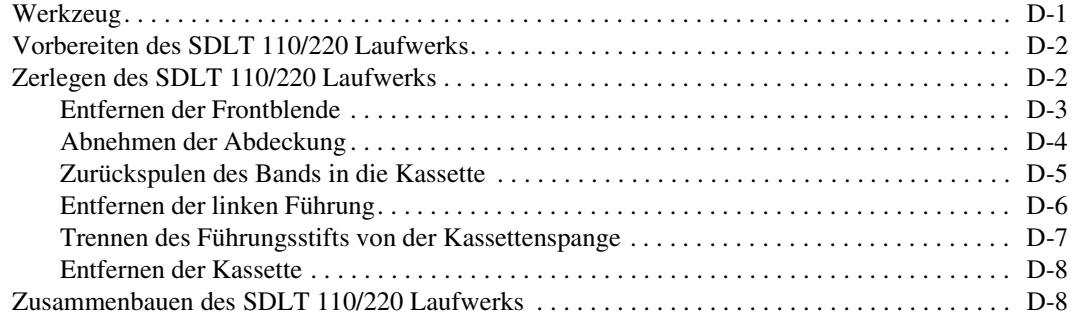

# **Zu diesem Handbuch**

<span id="page-5-0"></span>Dieses Handbuch soll Ihnen als Referenz für Betrieb, Fehlerbeseitigung und zukünftige Aufrüstungen dienen.

## <span id="page-5-1"></span>**Aufbau des Handbuchs**

Dieses Handbuch enthält die folgenden Informationen:

### **Kapitel 1: Einführung zum SDLT 110/220 Laufwerk**

Übersicht

Im Kit enthaltene Software

Systemanforderungen

Datenkomprimierung

### **Kapitel 2: Installieren der Softwaretreiber**

Wo die entsprechenden Gerätetreiber für Computersysteme auf Intel-Basis zu finden sind.

Informationen zu Gerätetreibern für Microsoft Windows NT, Windows 2000, Novell NetWare, Compaq Tru64 UNIX und OpenVMS.

*viii Compaq SDLT 110/220 Laufwerk Referenzhandbuch*

### **Kapitel 3: Betrieb des SDLT 110/220 Laufwerks**

Selbsttest beim Systemstart

Von Compaq empfohlene Bandkassetten

Bedienung des SDLT 110/220 Laufwerks

Anzeigen und Bedienelemente auf der Vorderseite

Wie Bandkassetten gehandhabt, gepflegt und mit Schreibschutz versehen werden

### **Kapitel 4: Fehlerbeseitigung**

Wie im Fall eines Problems vorzugehen ist

Aktualisieren der Firmware

### **Anhang A: Zulassungshinweise**

Identifikationsnummern für die Zulassungsbehörden

FCC-Hinweis

Hinweis für Kanada

Hinweis für die Europäische Union

Hinweis für Deutschland

### **Anhang B: Elektrostatische Entladung**

Erdungsmethoden

### **Anhang C: Technische Daten**

Abmessungen und Gewichte

Höhe (über Meeresspiegel)

Schallemissionen

Temperatur- und Luftfeuchtigkeitsbereiche

Anforderungen an die Stromversorgung

Anforderungen für die Luftkühlung

### **Anhang D: Manuelles Entnehmen einer Kassette**

Werkzeug

Vorbereiten des SDLT 110/220 Laufwerks

Zerlegen des SDLT 110/220 Laufwerks

Zusammenbauen des SDLT 110/220 Laufwerks

## <span id="page-7-0"></span>**Weitere Dokumente**

Zusätzlich zu diesem Handbuch finden Sie weitere Informationen in den folgenden Dokumentationen:

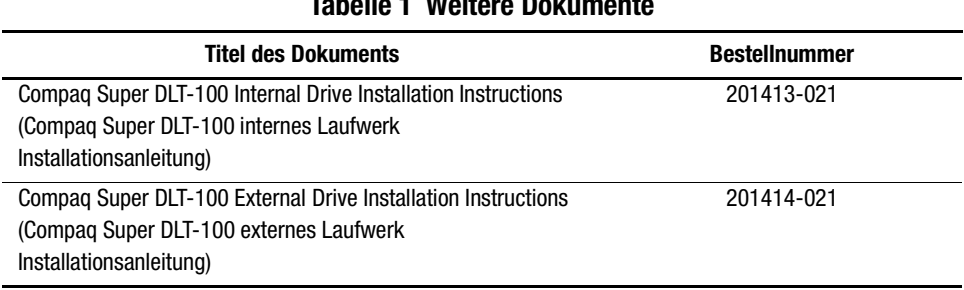

### **Tabelle 1 Weitere Dokumente**

*x Compaq SDLT 110/220 Laufwerk Referenzhandbuch*

# <span id="page-8-0"></span>**Zielgruppe**

Dieses Handbuch ist für Benutzer vorgesehen, die das Bandlaufwerk installieren, betreiben und warten.

## <span id="page-8-1"></span>**Die neuesten Informationen finden Sie in unserer Website**

Die neuesten technischen Tipps und Dokumentationen finden Sie auf der folgenden Webseite: http://www.compaq.com

## <span id="page-8-2"></span>**Textkonventionen**

In diesem Dokument werden die folgenden Konventionen zur Unterscheidung der verschiedenen Textelemente verwendet:

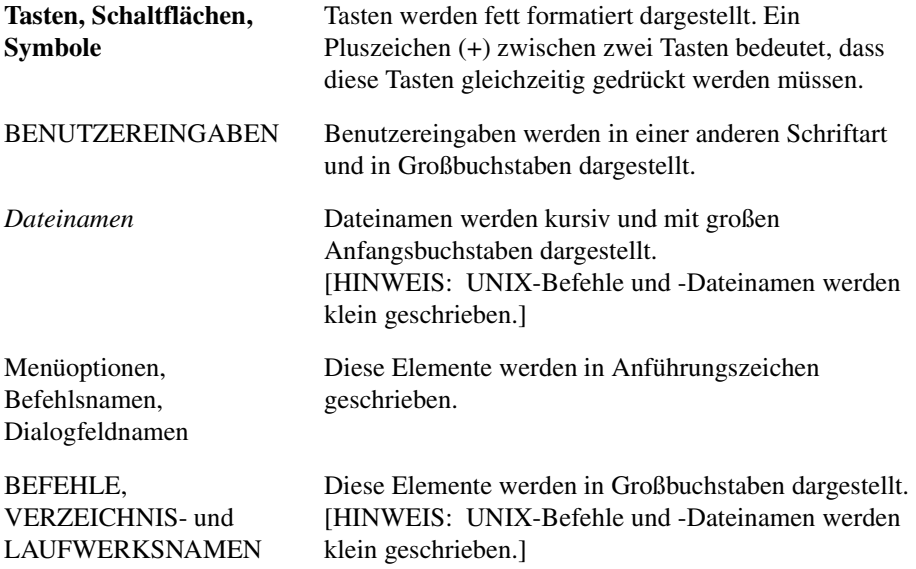

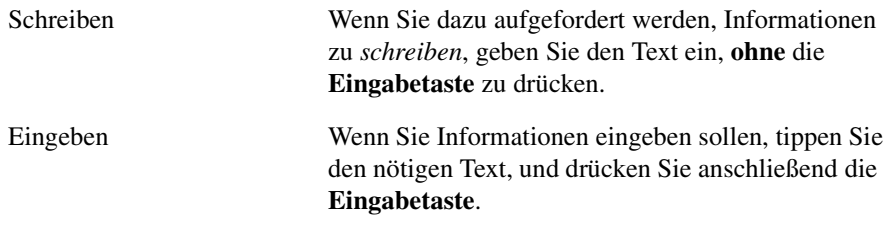

## <span id="page-9-0"></span>**Symbole im Text**

Die nachfolgend aufgeführten Symbole können im Text dieses Handbuchs vorkommen. Diese Symbole haben folgende Bedeutung.

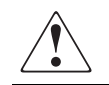

**VORSICHT:** In dieser Form hervorgehobener Text weist darauf hin, dass die Nichtbeachtung der Anleitungen zu Verletzungen oder zum Tod führen kann.

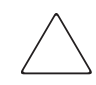

**ACHTUNG:** In dieser Form hervorgehobener Text weist darauf hin, dass die Nichtbeachtung der Anleitungen zur Beschädigung der Geräte oder zum Verlust von Daten führen kann.

**WICHTIG:** In dieser Form hervorgehobener Text enthält erläuternde Informationen oder spezielle Anleitungen.

**HINWEIS:** In dieser Form hervorgehobener Text enthält Kommentare, Hinweise oder ergänzende Informationen.

# <span id="page-9-1"></span>**Symbole an den Geräten**

Diese Symbole befinden sich an Geräteteilen, von denen eine Gefahr ausgehen kann.

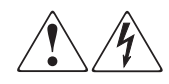

Wenn Oberflächen oder Bereiche eines Geräts mit diesen Symbolen gekennzeichnet sind, besteht dort die Gefahr eines Stromschlags. Dieser abgeschlossene Bereich enthält keine Komponenten, an denen der Benutzer Wartungs- oder Reparaturmaßnahmen durchführen darf. **VORSICHT**: Um Verletzungen durch Stromschläge zu vermeiden, dürfen die betreffenden Abdeckungen nicht geöffnet werden.

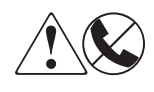

RJ-45-Anschlussbuchsen, die mit diesen Symbolen gekennzeichnet sind, sind Anschlüsse für Netzwerkkabel. **VORSICHT**: Um die Gefahr eines Kurzschlusses, Feuers oder Geräteschadens zu vermeiden, dürfen Sie an diese Buchse keine Telefonoder Telekommunikationsgeräte anschließen.

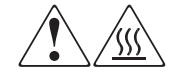

Diese Symbole weisen auf heiße Gerätebereiche und -oberflächen hin, bei deren Berührung Verletzungsgefahr durch Verbrennungen besteht. **VORSICHT**: Lassen Sie die Teile vor dem Berühren zunächst abkühlen, um die Verletzungsgefahr durch heiße Oberflächen oder Komponenten zu vermeiden.

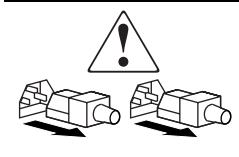

Diese Symbole an Netzteilen oder Stromversorgungssystemen weisen darauf hin, dass ein Gerät über mehrere Stromquellen versorgt wird.

**VORSICHT**: Um Verletzungen durch Stromschlag zu vermeiden, müssen alle Netzkabel gezogen werden. Erst dann ist das System vollständig vom Stromversorgungsnetz getrennt.

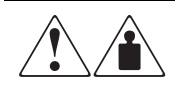

Alle mit diesen Symbolen gekennzeichneten Produkte oder Bauteile sind zu schwer, um von einer Person sicher gehandhabt zu werden. **VORSICHT**: Um Verletzungen oder eine Beschädigung der Geräte zu vermeiden, beachten Sie die vor Ort geltenden Gesundheits- und Sicherheitsbestimmungen für den Umgang mit schweren Gegenständen.

## <span id="page-11-1"></span>**Rack-Stabilität**

**VORSICHT:** Beachten Sie die folgenden Hinweise, um Verletzungen oder eine Beschädigung der Geräte zu vermeiden:

- Alle Rack-Nivellierungsfüße müssen korrekt eingestellt sein.
- Das Gesamtgewicht des Racks muss auf den Nivellierungsfüßen lasten.
- Bei Einzel-Rack-Installationen müssen die Stabilisierungsfüße angebracht sein.
- Bei Installationen mit mehreren Racks müssen die Racks miteinander verbunden sein.
- Das Rack kann aus dem Gleichgewicht geraten und umstürzen, wenn mehrere Komponenten gleichzeitig herausgezogen werden.

## <span id="page-11-2"></span>**Kundenunterstützung**

Falls Probleme auftreten, die Sie nicht mit Hilfe der Informationen in diesem Handbuch lösen können, stehen Ihnen die folgenden Quellen mit zusätzlichen Informationen und weiteren Hilfen zur Verfügung.

### <span id="page-11-0"></span>**Technische Kundenunterstützung von Compaq**

Sie sind dazu berechtigt, die kostenlose telefonische technische Kundenunterstützung für Ihr Produkt in Anspruch zu nehmen, solange Sie Eigentümer dieses Produkts sind. Ein Kundendienstfachmann wird Ihnen bei der Diagnose des Problems helfen oder Sie zum nächsten Schritt des Garantieverfahrens weiterleiten.

In Deutschland erreichen Sie die Technische Kundenunterstützung von Compaq unter der Telefonnummer 0180/5 21 21 11 (0,24 DM/Min.).In Nordamerika steht Ihnen die Technische Kundenunterstützung von Compaq unter der Rufnummer 1-800-OK-COMPAQ rund um die Uhr zur Verfügung.

**HINWEIS:** Anrufe werden ggf. aufgezeichnet oder überwacht, um die Qualität der Kundenunterstützung kontinuierlich zu verbessern.

Wenden Sie sich außerhalb Deutschlands und Nordamerikas an die telefonische technische Kundenunterstützung von Compaq in Ihrer Nähe. Die Rufnummern für die weltweite technische Kundenunterstützung finden Sie auf der Compaq Website. Die Compaq Website hat die Internetadresse http://www.compaq.com.

Bitte halten Sie die nachfolgend aufgeführten Informationen bereit, wenn Sie bei Compaq anrufen:

- Registriernummer der technischen Kundenunterstützung (falls vorhanden)
- Seriennummer des Produkts
- Name und Nummer des Produktmodells
- Eventuell angezeigte Fehlermeldungen
- Zusätzlich installierte Platinen oder Hardware
- Hardware und Software von Drittanbietern
- Betriebssystem und Version
- Detaillierte, spezifische Fragen

### <span id="page-12-0"></span>**Compaq Website**

Auf der Compaq Website finden Sie die aktuellsten Informationen zu diesem Produkt sowie die neuesten Treiber. Sie finden die Compaq Website im Internet unter http://www.compaq.com/storage.

### <span id="page-12-1"></span>**Compaq Partner**

Den Namen des nächstgelegenen Compaq Partners können Sie unter den folgenden Telefonnummern erfragen:

- USA:1-800-345-1518
- Kanada:1-800-263-5868
- Die Telefonnummern außerhalb der USA, Kanadas und Deutschlands finden Sie auf der Compaq Website.

# <span id="page-13-0"></span>**Revisionsaufzeichnung**

Diese Revisionsaufzeichnung gibt Aufschluss über die bisherigen Publikationen dieses Handbuchs. Sie enthält die einzelnen Revisionsstufen, Veröffentlichungsdaten sowie eine Zusammenfassungen der vorgenommenen Änderungen.

Die folgende Revisionsaufzeichnung enthält sämtliche Revisionen dieser Publikation zusammen mit den jeweiligen Veröffentlichungsdaten. Die Teilenummer der jeweiligen Veröffentlichung finden Sie in der Spalte Revisionsstufe. Der letzte Eintrag ist die jeweils letzte Revision.

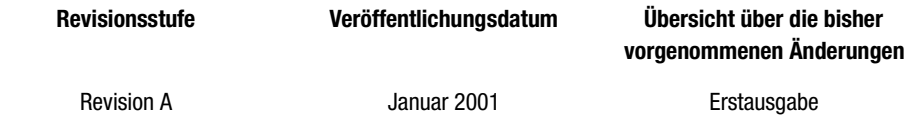

# *Kapitel 1*

# <span id="page-14-1"></span><span id="page-14-0"></span>**Einführung zum SDLT 110/220 Laufwerk**

Dieses Kapitel enthält die folgenden Themen:

- Übersicht
- <span id="page-14-7"></span>■ Im Kit enthaltene Software:
	- ❏ CDs mit Testversionen von Sicherungssoftware
	- ❏ Compaq Tape Drive Supplemental Driver CD
	- ❏ Compaq SmartStartTM and Support Software CD
	- ❏ Compaq Tape Storage Management Console CD
	- $\Box$  Compaq Insight Manager<sup>TM</sup> CD
- Systemanforderungen
- <span id="page-14-8"></span><span id="page-14-4"></span>■ Datenkomprimierung

# <span id="page-14-2"></span>**Übersicht**

<span id="page-14-6"></span><span id="page-14-5"></span><span id="page-14-3"></span>Das Compaq SDLT 110/220 Bandlaufwerk ist ein Streaming-Bandlaufwerk mit hoher Kapazität und hoher Leistung, das für den Einsatz mit Compaq *ProLiantTM* Servern, Compaq *AlphaServernTM* und OpenSANTM-Speichersystemen konzipiert wurde. Das Bandlaufwerk verwendet die Laser Guided Magnetic Recording (LGMR)-Technologie (Lasergeführte Magnetaufzeichnung), um die Datenmenge, die auf einer Bandkassette gespeichert werden kann, zu maximieren.

### *1–2 Compaq SDLT 110/220 Laufwerk Referenzhandbuch*

<span id="page-15-7"></span><span id="page-15-6"></span><span id="page-15-5"></span><span id="page-15-2"></span>Das SDLT 110/220 verwendet eine geclusterte, antimagnetische (MR) Lese-/Schreibkopftechnologie, um die Datendichte zu erhöhen, sowie die Partial Response Maximum Likelihood (PRML)-Technologie (Größte Wahrscheinlichkeit bei teilweiser Antwort), um die Leistung zu steigern. Ein robustes Bandführungssystem erhöht die Zuverlässigkeit.

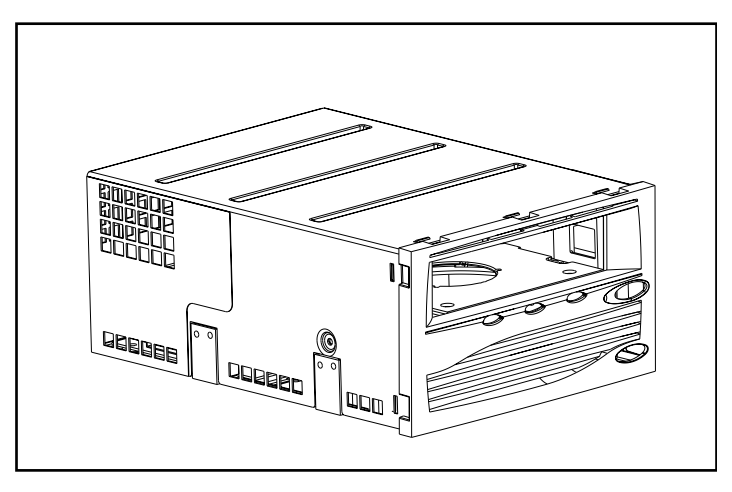

<span id="page-15-1"></span>Abbildung 1–1. Compaq SDLT 110/220 Laufwerk

## <span id="page-15-9"></span><span id="page-15-0"></span>**Im Kit enthaltene Software**

Im Lieferumfang des SDLT 110/220 Laufwerk-Kits sind die folgenden CD-ROMs enthalten:

- <span id="page-15-11"></span>■ CDs mit Testversionen von Sicherungssoftware
- <span id="page-15-12"></span><span id="page-15-10"></span><span id="page-15-8"></span><span id="page-15-4"></span><span id="page-15-3"></span>■ Ein Storage Utility Software (SUS) Kit mit folgendem Inhalt:
	- ❏ Compaq Tape Drive Supplemental Driver CD
	- ❏ Compaq SmartStart and Support Software CD
	- ❏ Compaq Tape Storage Management Console CD
	- ❏ Compaq Insight Manager CD

### <span id="page-16-0"></span>**CDs mit Testversionen von Sicherungssoftware**

<span id="page-16-11"></span>Im Lieferumfang des Bandlaufwerks sind mehrere CDs mit Testversionen von Sicherungssoftware enthalten. Nachdem Sie sich für eine Sicherungssoftware entschieden haben, können Sie einen Registrierschlüssel erwerben. Wie Sie diesen Schlüssel bestellen können, erfahren Sie in den Anleitungen auf der Produkt-CD.

**HINWEIS:** Sämtliche Softwarekonfigurationen und Sicherungsbänder bleiben über die Dauer der Testphase von 60 Tagen hinaus erhalten.

### <span id="page-16-5"></span><span id="page-16-1"></span>**Compaq Tape Drive Supplemental Driver CD**

<span id="page-16-10"></span><span id="page-16-9"></span>Die Compaq Tape Drive Supplemental Driver CD enthält die neuesten Compaq Treiber für Compaq Bandlaufwerke.

### <span id="page-16-2"></span>**Compaq SmartStart and Support Software CD**

<span id="page-16-4"></span>Die SmartStart and Support Software CD enthält mehrere Produkte, die die Serverkonfiguration und -wartung vereinfachen. SmartStart ermöglicht ein vollständiges Servermanagement. Mit diesem Programm können Compaq Server Management Agents sowie andere Systemprogramme konfiguriert werden.

### <span id="page-16-3"></span>**Compaq Tape Storage Management Console (TSMC) CD**

<span id="page-16-12"></span><span id="page-16-8"></span><span id="page-16-7"></span><span id="page-16-6"></span>Die TSMC CD enthält Programme zur einfachen Verwaltung und Wartung von Compaq Bandlaufwerken. TSMC führt Diagnosetest auf dem SDLT 110/220 Laufwerk durch, um Probleme zu erkennen und zu beseitigen. TSMC führt darüber hinaus Firmware-Upgrades auf dem SDLT 110/220 Laufwerk durch und bietet eine Datenbank für die Firmware-Versionsüberprüfung. Diese Datenbank für die Firmware-Versionsüberprüfung enthält Informationen über die neueste Firmware für sämtliche Compaq Bandlaufwerke. TSMC überprüft die aktuelle Firmware-Version des SDLT 110/220 Laufwerks und sucht in der Datenbank für die Firmware-Versionsüberprüfung nach einer neueren Firmware-Version. Sie haben die Möglichkeit, das Firmware-Image von der Compaq FTP-Site direkt auf Ihr Bandlaufwerk herunterzuladen. Sie können sich darüber hinaus eine Firmware-Imagedatei direkt von einem lokalen Laufwerk oder einem Netzwerklaufwerk herunterladen.

### <span id="page-17-3"></span><span id="page-17-0"></span>**Compaq Insight Manager CD**

Compaq Insight Manager ist eine Anwendung, die die Verwaltung von Netzwerkgeräten vereinfacht. Compaq Insight Manager bietet Ihnen umfangreiche Informationen zur Fehler-, Konfigurations-, Leistungs- und Bestandsverwaltung und ermöglicht eine visuelle Überwachung Ihrer Compaq Geräte.

## <span id="page-17-10"></span><span id="page-17-1"></span>**Systemanforderungen**

In [Tabelle 1–1](#page-17-2) finden Sie die empfohlenen Controller-Schnittstellen, die Sie für das SDLT 110/220 Laufwerk verwenden können. Installieren und konfigurieren Sie den Controller, bevor Sie das Laufwerk installieren. Lesen Sie dazu in der Dokumentation des jeweiligen Controllers nach.

[Tabelle 1–1](#page-17-2) enthält die Kategorien der Controller, die das SDLT 110/220 Laufwerk unterstützen und gibt Aufschluss über die empfohlenen Controller.

<span id="page-17-11"></span><span id="page-17-8"></span><span id="page-17-5"></span><span id="page-17-4"></span><span id="page-17-2"></span>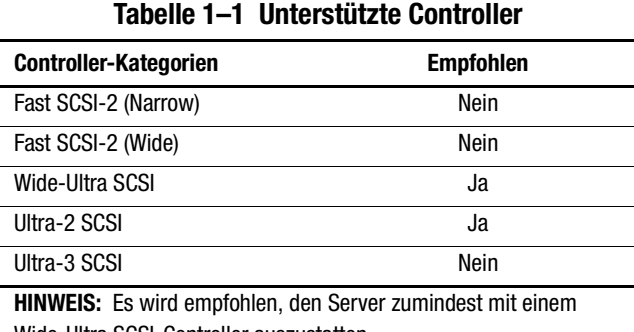

<span id="page-17-9"></span><span id="page-17-7"></span><span id="page-17-6"></span>Wide-Ultra SCSI-Controller auszustatten.

Eine Liste der spezifischen Controller und Adapter, die das SDLT 110/220 Laufwerk unterstützen, finden Sie unter: www.compaq.com

## <span id="page-18-2"></span><span id="page-18-0"></span>**Datenkomprimierung**

<span id="page-18-6"></span>Das SDLT 110/220 Laufwerk kann sowohl komprimierte als auch nicht komprimierte Daten lesen und schreiben. Das Laufwerk verfügt bei formatierten, nicht komprimierten Bandkassetten über eine Kapazität von 110 GB und unterstützt eine Datenübertragungsrate von 11 MB/Sek.

<span id="page-18-7"></span>Wenn Sie das Bandlaufwerk im Komprimierungsmodus betreiben, wird die Datenkapazität davon beeinflusst, in welchem Maße die Daten komprimiert werden können. Die meisten Daten können im ungefähren Verhältnis von 2:1 komprimiert werden. Dadurch würde das SDLT 110/220 Laufwerk bei komprimierten Bandkassetten über eine Kapazität von 220 GB verfügen. Die Datenübertragungsrate würde in diesem Fall 22 MB/Sek. betragen.

<span id="page-18-5"></span><span id="page-18-3"></span>Beim SDLT 110/220 Laufwerk ist die Datenkomprimierung für das Schreiben werkseitig aktiviert. In diesem Modus werden die Daten beim Schreiben auf das Band immer komprimiert. Das Laufwerk kann jedoch sowohl komprimierte als auch nicht komprimierte Bänder lesen. Damit das Laufwerk nicht komprimierte Daten auf Bänder schreibt, müssen Sie die Einstellung für die Datenkomprimierung über die Software ändern. In der Dokumentation Ihrer Datensicherungssoftware finden Sie weitere Informationen zum Aktivieren und Deaktivieren der Datenkomprimierung.

<span id="page-18-8"></span><span id="page-18-4"></span><span id="page-18-1"></span>**WICHTIG:** Die Kapazität kann abhängig von den tatsächlich gespeicherten Daten variieren. Datenübertragungsraten können abhängig von den tatsächlich gespeicherten Daten, dem Zustand des Datenträgers und den Funktionen des Systems und des Controllers variieren.

# <span id="page-19-5"></span><span id="page-19-3"></span>*Kapitel 2*

# <span id="page-19-0"></span>**Installieren der Softwaretreiber**

<span id="page-19-12"></span><span id="page-19-1"></span>Die folgenden Betriebssysteme unterstützen das Compaq SDLT 110/220 Laufwerk:

- Microsoft Windows NT
- Microsoft Windows 2000
- Novell NetWare
- Compaq *Tru64TM UNIX*
- OpenVMS

<span id="page-19-2"></span>Eine aktuelle Liste mit unterstützten Betriebssystemen finden Sie unter: www.compaq.com

## **Gerätetreiber**

<span id="page-19-11"></span><span id="page-19-10"></span><span id="page-19-9"></span><span id="page-19-8"></span><span id="page-19-7"></span><span id="page-19-6"></span><span id="page-19-4"></span>Gerätetreiber für Systeme auf Intel-Basis finden Sie auf der Compaq SmartStart and Support Software CD und der Tape Drive Supplemental Driver CD im Storage Utility Software (SUS) Kit, das zum Lieferumfang des Bandlaufwerks gehört. Sie können SmartStart verwenden, um Support Software Disketten für bestimmte Betriebssysteme zu erstellen.

## <span id="page-20-1"></span><span id="page-20-0"></span>**Microsoft Windows NT**

Treiber für die SCSI-Controller und die Bandlaufwerkshardware befinden sich auf den CDs im Storage SUS Kit im Lieferumfang des Bandlaufwerks. Wenn parallel zum Bandlaufwerk ein SCSI-Controller installiert wird, sollte der Treiber für den SCSI-Controller vor dem Treiber für das Bandlaufwerk installiert werden. Treiber für den SCSI-Controller befinden sich auf der Compaq SmartStart and Support Software CD im SUS Kit; die Treiber für das Bandlaufwerk befinden sich auf der Tape Drive Supplemental Driver CD oder sind bereits im Betriebssystem enthalten. Die Compaq SmartStart and Support Software CD befindet sich darüber hinaus im Lieferumfang sämtlicher Compaq ProLiant Server. Die Support-Software kann auch von der Compaq Website heruntergeladen werden. Im Installationshandbuch zu Ihrer Datensicherungsanwendung finden Sie weitere Informationen zu zusätzlicher Software, die erforderlich sein könnte.

So installieren Sie Treiber für den SCSI-Controller:

- 1. Melden Sie sich als Administrator an.
- 2. Legen Sie die Compaq SmartStart and Support Software CD (Version 4.9 oder höher) in das CD-ROM-Laufwerk ein.
- 3. Wenn der Bildschirm mit dem Lizenzvertrag angezeigt wird, klicken Sie zuerst auf "Ich stimme zu" und anschließend auf "OK", um fortzufahren. Daraufhin wird der Bildschirm "Systemprogramme" angezeigt.
- 4. Klicken Sie auf das Symbol "Install Compaq Server Support Paq", um es zu markieren, und klicken Sie anschließend auf "OK". Daraufhin wird der Bildschirm "Compaq Server Support Setup for Windows NT" geöffnet.
- 5. Verwenden Sie die Bildlaufleiste, um die Zeilen mit den SCSI-Controllern zu finden. Klicken Sie auf das entsprechende Symbol für den SCSI-Controller-Treiber, damit dieser installiert wird. Wenn Sie weitere Informationen zum ausgewählten Controller-Treiber benötigen, klicken Sie auf die Schaltfläche "Hilfe". Klicken Sie anschließend auf die Schaltfläche "Aktualisieren".
- 6. Beachten Sie, dass der entsprechende Controller-Treiber dadurch aktualisiert und das Dienstprogramm beendet wird.
- 7. Sie müssen das System möglicherweise neu starten, damit die Änderungen wirksam werden.

## <span id="page-21-0"></span>**Microsoft Windows 2000**

Treiber für die SCSI-Controller und die Bandlaufwerkshardware befinden sich auf den CDs im Storage SUS Kit, das dem Bandlaufwerk beiliegt. Wenn ein SCSI-Controller parallel zum Bandlaufwerk installiert wird, sollte der Treiber für den SCSI-Controller vor dem Treiber für das Bandlaufwerk installiert werden. Treiber für den SCSI-Controller befinden sich auf der Compaq SmartStart and Support Software CD im SUS Kit. Die Treiber für das Bandlaufwerk befinden sich auf der Tape Drive Supplemental Driver CD oder sind bereits im Betriebssystem integriert. Die Compaq SmartStart and Support Software CD befindet sich darüber hinaus im Lieferumfang sämtlicher Compaq ProLiant Server. Die Support-Software kann auch von der Compaq Website heruntergeladen werden. Im Installationshandbuch zu Ihrer Datensicherungsanwendung finden Sie weitere Informationen zu zusätzlicher Software, die erforderlich sein könnte.

So installieren Sie die Treiber für den Controller:

- 1. Melden Sie sich als Administrator an.
- 2. Legen Sie die Compaq SmartStart and Support Software CD (Version 4.9 oder höher) in das CD-ROM-Laufwerk ein.
- 3. Wenn der Bildschirm mit dem Lizenzvertrag angezeigt wird, klicken Sie zuerst auf "Ich stimme zu" und anschließend auf "OK", um fortzufahren. Daraufhin wird der Bildschirm "Systemprogramme" angezeigt.
- 4. Klicken Sie auf das Symbol "Install Compaq Support Paq", um es zu markieren, und klicken Sie anschließend auf "OK". Daraufhin wird das Dienstprogramm Compaq Remote Deployment Utility gestartet.
- 5. Markieren Sie die Kontrollkästchen für den gerade installierten SCSI-Controller-Treiber. Demarkieren Sie sämtliche Kontrollkästchen für Optionen, die nicht benötigt werden, und klicken Sie anschließend in der Symbolleiste auf "Install" (Installieren).
- 6. Daraufhin wird der Bildschirm "Installation Results" (Installationsergebnisse) geöffnet, der bestätigt, dass der Treiber für den SCSI-Controller erfolgreich installiert wurde.
- 7. Schließen Sie diesen Bildschirm, und beenden Sie das Compaq Remote Deployment Utility.

## <span id="page-22-9"></span><span id="page-22-0"></span>**Novell NetWare**

<span id="page-22-13"></span><span id="page-22-12"></span><span id="page-22-11"></span>Treiber für die SCSI-Controller und die Bandlaufwerkshardware befinden sich auf der Compaq SmartStart and Support Software CD im Storage SUS Kit. Die Compaq SmartStart and Support Software CD befindet sich darüber hinaus im Lieferumfang sämtlicher Compaq ProLiant Server. Die Support-Software kann auch von der Compaq Website heruntergeladen werden. Der Gerätetreiber für das Bandlaufwerk befindet sich auf der Tape Drive Supplemental Driver CD oder ist im Betriebssystem integriert. Im Installationshandbuch zu Ihrer Datensicherungsanwendung finden Sie weitere Informationen zu zusätzlicher Software, die erforderlich sein könnte.

<span id="page-22-14"></span><span id="page-22-7"></span>[Tabelle 2–1](#page-22-2) enthält eine Liste unterstützter Controller sowie Hinweise darüber, wo Sie Informationen über den jeweiligen Softwaretreiber finden:

<span id="page-22-2"></span>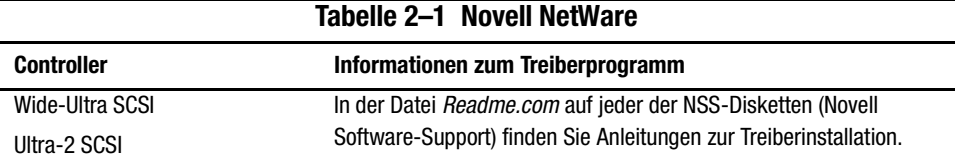

Stellen Sie sicher, dass die Treiber für den von Ihnen verwendeten Compaq Controller geladen werden. Es gibt zusätzliche Treiberversionen für Anwendungen, die ASPI-Unterstützung (ASPI = Advanced SCSI Programming Interface) benötigen. Weitere Informationen finden Sie im Abschnitt ["ASPI-Unterstützung"](#page-22-1).

## <span id="page-22-3"></span><span id="page-22-1"></span>**ASPI-Unterstützung**

<span id="page-22-10"></span>In der Datei *Readme.com* auf der NSS-Diskette (NSSD) sind die speziellen Treiber beschrieben, die für ASPI-Bandsicherungsprogramme benötigt werden.

<span id="page-22-15"></span><span id="page-22-5"></span><span id="page-22-4"></span>Wenn Sie ein ASPI-Bandsicherungsprogramm wie ARCserve von Computer Associates oder Veritas BackupExec verwenden, können Sie in der jeweiligen Dokumentation nachlesen, ob es ASPI verwendet.

<span id="page-22-8"></span><span id="page-22-6"></span>Die Compaq ASPI-Treiber *Cpqsaspi.nlm* Device Driver Functional Specification (DDFS) und *Nwaspi.nlm* NetWare Peripheral Architecture (NWPA) bieten ASPI-Unterstützung für die Compaq SCSI-Architektur für Anwendungen, die diese Schnittstelle benötigen.

Sämtliche erforderlichen Treiber für die ASPI-Bandunterstützung befinden sich auf der NSS-Diskette (Novell Software Support Diskette). Die NSS-Diskette befindet sich im Lieferumfang aller Server und kann von der Compaq Website unter www.compaq.com heruntergeladen werden.

In der Datei *Scsi.rdm* auf der NSS-Diskette finden Sie eine vollständige Anleitung zur Installation dieser Treiber sowie Hinweise zur Fehlerbeseitigung.

## <span id="page-23-2"></span><span id="page-23-0"></span>**Compaq Tru64 UNIX**

<span id="page-23-7"></span><span id="page-23-5"></span><span id="page-23-3"></span>Das Betriebssystem Compaq Tru64 UNIX erkennt das SDLT 110/220 Laufwerk mit Hilfe der Dynamic Device Recognition (DDR, Dynamische Geräteerkennung).

Falls das Tru64 UNIX-System keinen DDR-Eintrag zur Erkennung des SDLT 110/220 Laufwerks besitzt, wird dieses standardmäßig als allgemeines SCSI-Gerät mit den Standardeinstellungen des Bandlaufwerks konfiguriert.

### <span id="page-23-6"></span><span id="page-23-1"></span>**DDR-Erkennung**

<span id="page-23-4"></span>**HINWEIS:** Ab UNIX 5.1 werden die DDR-Tabellen geändert. Die Syntax für Befehle, die sich auf Bandlaufwerke beziehen, ändert sich ebenfalls. Die folgenden Beispiele zeigen die neue Syntax.

Das SDLT 110/220 Laufwerk unterstützt die Datenkomprimierung, so dass die Speicherkapazität von Bandkassetten verdoppelt werden kann, wenn das Laufwerk so eingestellt wurde, dass die Komprimierung von Daten aktiviert ist. Dies wird als Hardwarekomprimierung bezeichnet. Die Hardwarekomprimierung wird von der Firmware des Laufwerks gesteuert und sollte anstelle der Softwarekomprimierung verwendet werden, die von manchen Softwareprodukten unterstützt wird. Lesen Sie im Handbuch der jeweiligen Softwareanwendung nach, um zu erfahren, welchen Einfluss die Anwendung auf die Hardwarekomprimierung hat. Das Laufwerk wird vom Benutzer angewiesen, die Hardwarekomprimierung über Schalter in Dienstprogrammen wie tar zu aktivieren. (Weitere Informationen stehen Ihnen im Internet zur Verfügung: Besuchen Sie die man-Seiten für tz, file, tar, dump und cpio. Darüber hinaus enthält die man-Seite sehr nützliche Informationen für ddr.dbase. Hier finden Sie Informationen zur Herleitung der Ganzzahlen, die mit der folgenden Komprimierung verknüpft sind).

#### *2–6 Compaq SDLT 110/220 Laufwerk Referenzhandbuch*

#### **Aktivieren der Komprimierung**

Die folgenden Abschnitte enthalten zwei Beispiele zum Aktivieren der Komprimierung über den Befehl tar.

#### <span id="page-24-2"></span>**Beispiel 1**

Beispiel zum Aktivieren der Komprimierung über den Befehl tar:

\$tar cvf /dev/tape/tape5\_d? filename.txt

wobei:

- tape5 = das dem System bekannte Bandlaufwerk (im Befehl Datei enthalten; in diesem Fall Bandgerät 5).
- $\blacksquare$  ? = 0, 2, 4 oder 6 deaktiviert die Hardwarekomprimierung (lesen Sie dazu in der Beschreibung des SDLT 110/220 Laufwerks in der Datei ddr.dbase im Internet nach).
- $\blacksquare$  ? = 1, 3, 5 oder 7 aktiviert die Hardwarekomprimierung.

#### **Siehe zweites Beispiel**

Ein weiteres Beispiel zum Aktivieren der Komprimierung über den Befehl tar:

\$tar cvf /dev/tape/tape5c filename.txt

wobei:

- tape5 = das dem System bekannte Bandlaufwerk (im Befehl Datei enthalten; in diesem Fall Bandgerät 5).
- $\blacksquare$  c = Datenkomprimierung ein.

#### **Deaktivieren der Komprimierung**

Der folgende Befehl deaktiviert die Hardwarekomprimierung:

<span id="page-24-1"></span>\$tar cvf /dev/tape/tape5 filename.txt

<span id="page-24-0"></span>Die neuesten UNIX-Patches finden Sie unter: www.support.compaq.com/patches/

## <span id="page-25-5"></span><span id="page-25-0"></span>**OpenVMS**

<span id="page-25-3"></span>Das Betriebssystem OpenVMS erkennt das SDLT 110/220 Laufwerk mit Hilfe der Dynamic Device Recognition (DDR, dynamische Geräteerkennung). Durch die Erkennung des SDLT 110/220 Laufwerks sind nicht standardmäßige Einstellungen wie die Festlegung der Dichte möglich.

Die DDR für das SDLT 110/220 Laufwerk wird nicht bei SCSI-Laufwerken unterstützt, die an einen Client-Knoten in einem OpenVMS-Cluster angeschlossen sind, auf dem Version 7.2-1 oder früher läuft. Wenn das SDLT 110/220 Laufwerk an einen solchen Client angeschlossen ist, wird es als ein allgemeines SCSI-Gerät betrachtet. Es werden in diesem Fall die Standardeinstellungen verwendet.

Das SDLT 110/220 Laufwerk unterstützt die Datenkomprimierung, so dass die Speicherkapazität von Bandkassetten effektiv verdoppelt werden kann, wenn das Laufwerk so eingestellt wurde, dass es die Komprimierung von Daten aktiviert. Dieses Verfahren wird Hardwarekomprimierung genannt und sollte anstelle der Softwarekomprimierung verwendet werden, die von manchen Softwareprodukten unterstützt wird. Das SDLT 110/220 Laufwerk wird vom Benutzer über die BefehleINITIALIZE und MOUNT angewiesen, die Hardwarekomprimierung in OpenVMS zu aktivieren. (Informationen über diese beiden Befehle erhalten Sie, wenn Sie hinter der Eingabeaufforderung \$ den Befehl Open VMS help eingeben.)

<span id="page-25-2"></span>Das Format für den Befehl INITIALIZE sieht wie folgt aus:

INITIALIZE

<span id="page-25-4"></span>/MEDIA\_FORMAT

<span id="page-25-1"></span>/MEDIA\_FORMAT=[NO]COMPACTION

Der Befehl INITIALIZE steuert, ob Datensätze auf Geräten, die die Datenkomprimierung unterstützen, automatisch komprimiert und in Blöcken angeordnet werden. Die Datenkomprimierung und das Anordnen von Daten in Blöcken erhöht die Datenmenge, die auf einer einzelnen Bandkassette gespeichert werden kann.

**HINWEIS:** Nachdem die Datenkomprimierung oder Nicht-Komprimierung für eine spezifische Bandkassette ausgewählt worden ist, gilt dieser Status für die gesamte Bandkassette.

Das Format für den Befehl MOUNT sieht wie folgt aus:

MOUNT

/MEDIA\_FORMAT

COMPACTION

### *2–8 Compaq SDLT 110/220 Laufwerk Referenzhandbuch*

### <span id="page-26-2"></span><span id="page-26-0"></span>**Beispiel 1**

\$ MOUNT/FOREIGN/MEDIA\_FORMAT=COMPACTION MKA400: BOOKS

Dieser Befehl aktiviert die Datenkomprimierung und das Anordnen von Daten in Blöcken auf einer Bandkassette und weist dieser den logischen Namen BOOKS zu.

### <span id="page-26-1"></span>**Beispiel 2**

\$ INIT/MEDIA\_FORMAT=NOCOMPACTION MKA400: BOOKS \$ MOUNT/MEDIA\_FORMAT=COMPACTION MKA400: BOOKS

Dieser Befehl MOUNT versucht einen Files-11-Mount der Bandkassette mit der Bezeichnung BOOKS bei aktivierter Datenkomprimierung und Blockanordnung. Da die Bandkassette bei aktivierter Datenkomprimierung initialisiert wurde, hat der MOUNT-Bezeichner /MEDIA\_FORMAT=COMPACTION keine Auswirkungen.

# *Kapitel 3*

# <span id="page-27-1"></span><span id="page-27-0"></span>**Betrieb des SDLT 110/220 Laufwerks**

In diesem Kapitel finden Sie Informationen zu folgenden Themen:

- Selbsttest beim Systemstart
- Von Compaq empfohlene Kassetten
- Bedienung des SDLT 110/220 Laufwerks
- Anzeigen und Bedienelemente auf der Vorderseite
- Eine Bandkassette mit Schreibschutz versehen
- <span id="page-27-3"></span><span id="page-27-2"></span>■ Behandlung und Aufbewahrung von Kassetten

## **Selbsttest beim Systemstart**

Wenn die Stromzufuhr das erste Mal eingeschaltet wird, führt das SDLT 110/220 Laufwerk einen Selbsttest (POST) durch. Nachdem der Benutzer das Laufwerk eingeschaltet hat, blinkt die grüne LED-Anzeige, während der Selbsttest durchgeführt wird. Sobald diese grüne LED-Anzeige ständig leuchtet, ist das Laufwerk betriebsbereit.

**HINWEIS:** Leuchtet die gelbe LED-Anzeige auf, wurde ein Problem festgestellt. Weitere Informationen finden Sie in Kapitel 4, "Fehlerbeseitigung".

# <span id="page-28-0"></span>**Von Compaq empfohlene Kassetten**

[Tabelle 3–1](#page-28-1) enthält eine Liste der von Compaq empfohlenen Bandkassetten:

<span id="page-28-4"></span><span id="page-28-1"></span>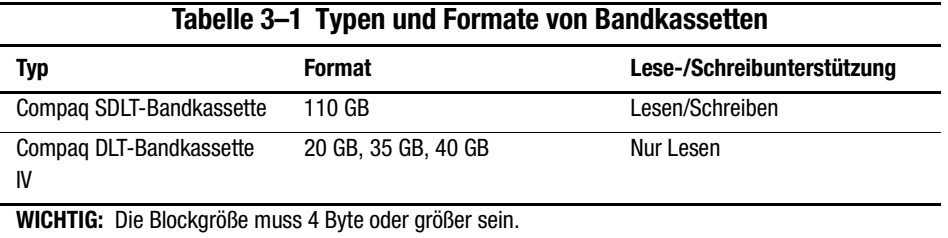

<span id="page-28-2"></span>[Tabelle 3–2](#page-28-2) enthält die Teilenummern der Medien-Kits:

### <span id="page-28-3"></span>**Tabelle 3–2 Teilenummern der Medien-Kits**

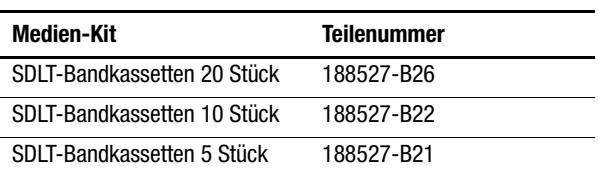

# <span id="page-29-9"></span><span id="page-29-0"></span>**Bedienung des SDLT 110/220 Laufwerks**

### <span id="page-29-10"></span><span id="page-29-8"></span>**Einlegen einer Bandkassette**

<span id="page-29-1"></span>Schieben Sie die Bandkassette, wie in Abbildung 3-1 dargestellt, vollständig in das Laufwerk ein.

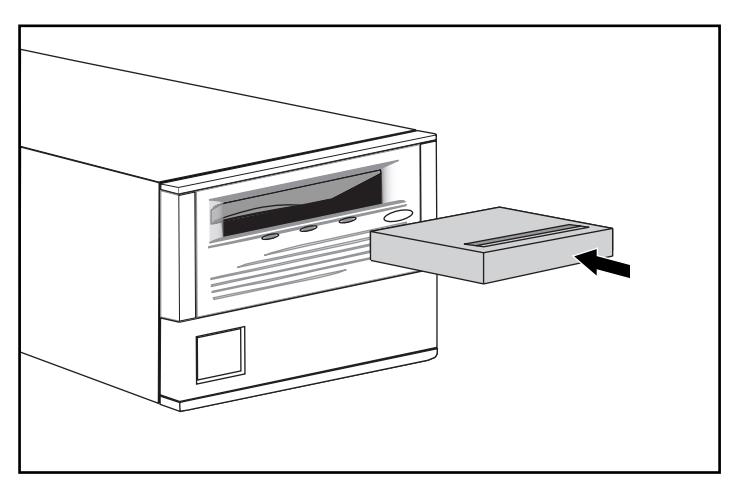

<span id="page-29-3"></span>Abbildung 3–1. Laden von Bandkassetten

Nachdem Sie eine Bandkassette eingelegt haben, startet der Initialisierungsprozess. Die grüne LED-Anzeige fängt an zu blinken. Nachdem die Anfangsmarkierung der Kassette (BOT = Beginning Of Tape) erreicht wurde, leuchtet die grüne LED-Anzeige permanent. Die Bandkassette ist ab jetzt betriebsbereit.

> <span id="page-29-11"></span><span id="page-29-7"></span><span id="page-29-6"></span><span id="page-29-4"></span>**ACHTUNG:** Wenn Sie eine bereits bespielte Kassette erneut verwenden und wieder ab der Anfangsmarkierung (BOT) aufzeichnen, werden sämtliche vorhandenen Daten überschrieben.

## <span id="page-29-5"></span>**Ausgeben einer Bandkassette**

<span id="page-29-2"></span>Um eine Bandkassette auszugeben, drücken Sie die **Auswurftaste**, oder geben Sie in der Softwareanwendung einen Ausgabebefehl ein.

## <span id="page-30-8"></span><span id="page-30-0"></span>**Anzeigen und Bedienelemente auf der Vorderseite**

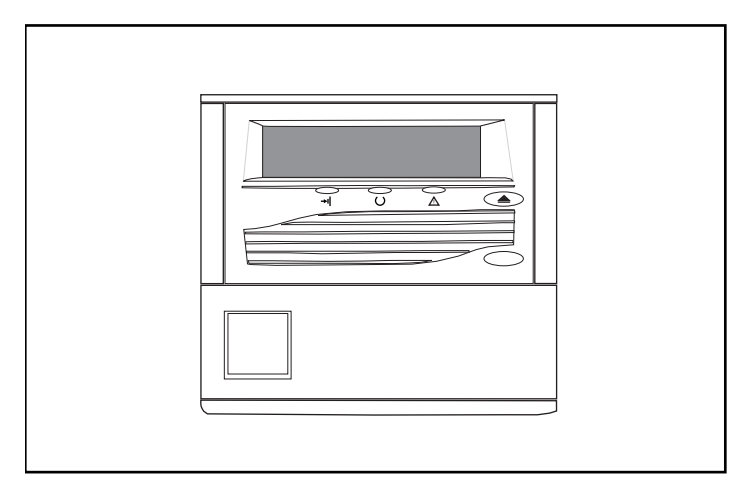

<span id="page-30-3"></span>Abbildung 3–2. Vorderseite des Bandlaufwerks

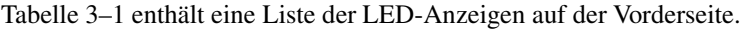

<span id="page-30-5"></span><span id="page-30-4"></span><span id="page-30-1"></span>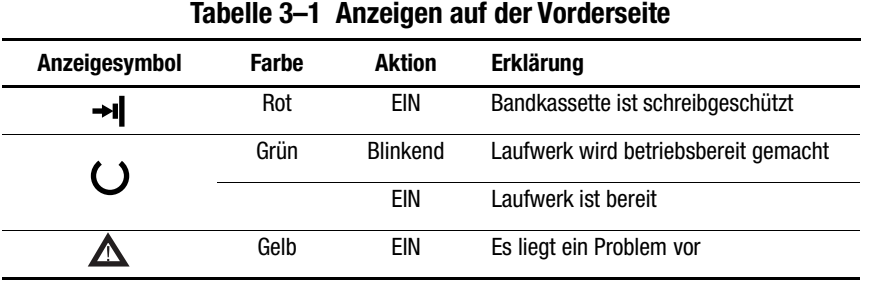

[Tabelle 3–2](#page-30-2) beschreibt die Taste auf der Vorderseite.

<span id="page-30-7"></span><span id="page-30-6"></span><span id="page-30-2"></span>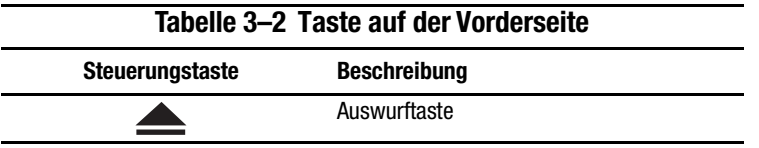

## <span id="page-31-3"></span><span id="page-31-2"></span><span id="page-31-0"></span>**Eine Kassette mit Schreibschutz versehen**

Jede Bandkassette verfügt über einen Schreibschutz-Schieber, um ein versehentliches Löschen von Daten zu verhindern. Bringen Sie den Schreibschutz-Schieber auf der Vorderseite der Bandkassette in die gewünschte Stellung, bevor Sie das Band in das Laufwerk einschieben. In Abbildung 3-3 ist der Schreibschutz-Schieber der Bandkassette abgebildet. Wenn Sie den Schieber nach links  $\bullet$  schieben, ist die Bandkassette schreibgeschützt. Schieben Sie ihn hingegen nach rechts <sup>2</sup>, wird der Schreibschutz aufgehoben.

Wird der Schreibschutz-Schieber der Bandkassette nach links geschoben, während sich die Kassette im SDLT 110/220 Laufwerk befindet, leuchtet die rote LED-Anzeige sofort auf. Schreibt das Laufwerk gerade auf die Bandkassette, wird der Schreibschutz erst aktiviert, nachdem der aktuelle Befehl vollständig ausgeführt worden ist.

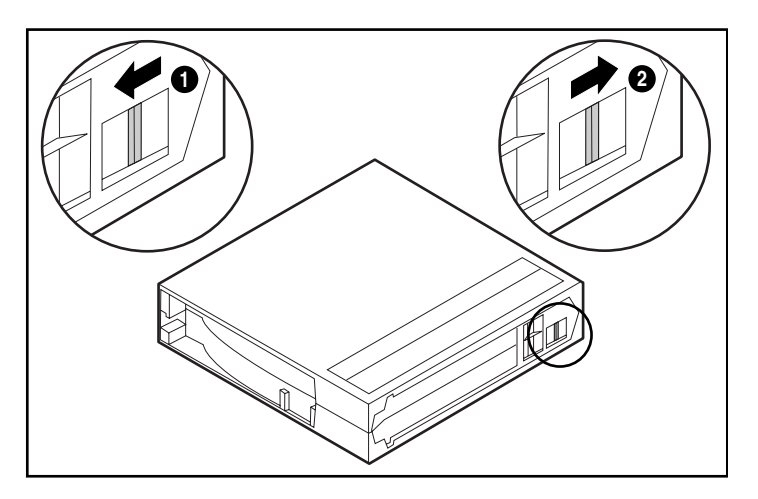

Abbildung 3–3. Schreibschutz-Schieber der Bandkassette

## <span id="page-31-1"></span>**Behandlung und Aufbewahrung von Kassetten**

Um eine lange Lebensdauer von bespielten und unbespielten Bandkassetten zu erreichen,

- müssen Sie sie stets in einer sauberen Umgebung aufbewahren.
- **■** Verwenden Sie die Kassetten nur bei Temperaturen zwischen  $10^{\circ}$ C und  $40^{\circ}$ C.
- Wenn eine Bandkassette für eine bestimmte Zeitspanne extrem heißen oder kalten Temperaturen ausgesetzt war, bewahren Sie sie für dieselbe Zeitspanne bei Raumtemperatur auf (bis zu 24 Stunden).
- Bewahren Sie Bandkassetten niemals in der Nähe von elektromagnetischen Geräten wie Videomonitoren, Motoren sowie Video- oder Röntgengeräten auf. Andernfalls könnten die Daten auf der Kassette verändert werden.
- Bewahren Sie Bandkassetten in einer staubfreien Umgebung auf. Die relative Luftfeuchtigkeit sollte zwischen 2 0% und 8 0% liegen. Um eine längere Lebensdauer der Bandkassette zu erreichen, bewahren Sie sie bei 4 0% bis 6 0% relativer Luftfeuchtigkeit auf.
- <span id="page-32-2"></span><span id="page-32-1"></span>■ Haben Sie eine Bandkassette fallengelassen oder nehmen an, dass sie beschädigt ist, schütteln Sie sie vorsichtig:
	- ❏ Klappert es in der Kassette, ist sie beschädigt. Sichern Sie die Daten auf der Bandkassette auf einem anderen Speichermedium (nicht mit Hilfe des SDLT 110/120 Bandlaufwerks), und entsorgen Sie die beschädigte Kassette.
	- ❏ Hören Sie hingegen kein Klappern, überprüfen Sie die Bandführung 2 in der Bandkassette. Öffnen Sie dazu die Klappe an der Rückseite der Bandkassette, indem Sie den Freigaberiegel  $\bullet$  betätigen. Die Bandführung sollte sich in der in Abbildung 3-4 gezeigten Position befinden.

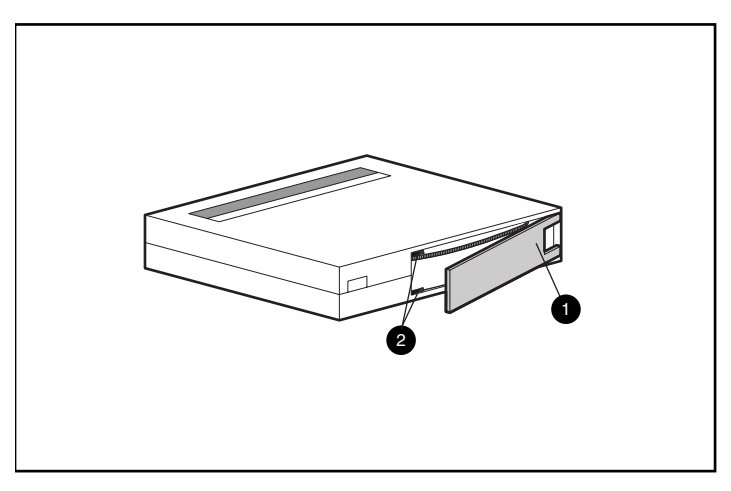

<span id="page-32-0"></span>Abbildung 3–4. Überprüfen der Bandführung

■ Bandkassetten sollten stets in ihrer Polypropylenhülle aufbewahrt und hochkant aufgestellt werden, so dass die Achse der Bandspule parallel zur Oberfläche ist, auf der die Kassette abgestellt ist.

# *Kapitel 4*

# <span id="page-33-1"></span><span id="page-33-0"></span>**Fehlerbeseitigung beim SDLT 110/220 Laufwerk**

<span id="page-33-5"></span>In diesem Kapitel finden Sie Informationen zu folgenden Themen:

- <span id="page-33-8"></span>■ Wie im Fall eines Problems vorzugehen ist
- <span id="page-33-2"></span>■ Aktualisieren der Firmware

## **Wie gehe ich im Fall eines Problems vor?**

<span id="page-33-6"></span><span id="page-33-4"></span>Wenn das SDLT 110/220 Laufwerk während des Selbsttests beim Systemstart (POST) oder während des Betriebs ausfällt, werfen Sie einen Blick auf [Tabell e4–1,](#page-33-3) um das Problem zu identifizieren und die geeigneten Maßnahmen ergreifen zu können. Schalten Sie das SDLT 110/220 Laufwerk aus, bevor Sie eine Maßnahme zur Fehlerbeseitigung ergreifen.

<span id="page-33-3"></span>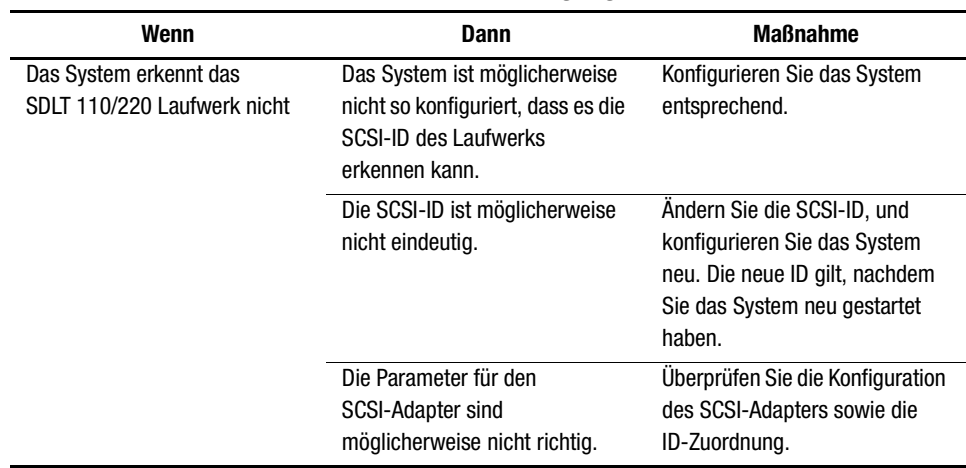

<span id="page-33-7"></span>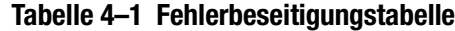

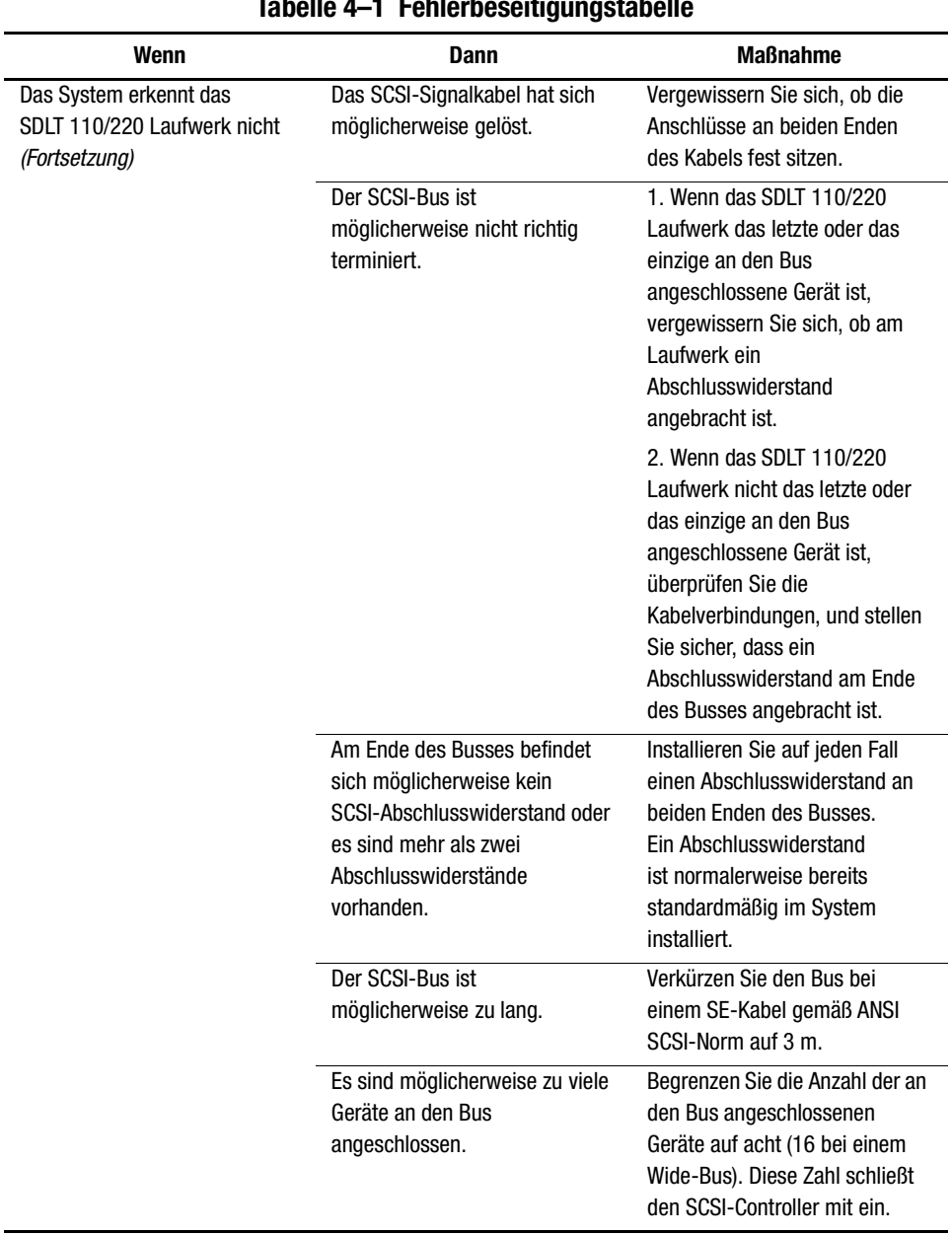

**Tabelle 4–1 Fehlerbeseitigungstabelle**

| T I CHICROSCHUYUNGOWONG                                                                             |                                                                                                    |                                                                                                    |
|----------------------------------------------------------------------------------------------------|----------------------------------------------------------------------------------------------------|----------------------------------------------------------------------------------------------------|
| Wenn                                                                                                | Dann                                                                                                    | <b>Maßnahme</b>                                                                                                    |
| Das SDLT 110/220 Laufwerk<br>lässt sich nicht einschalten.                                          | Das SDLT 110/220 Laufwerk<br>wird nicht mit Strom versorgt.                                                      | Schalten Sie das SDLT 110/220<br>Laufwerk über den<br>Ein-/Ausschalter aus, und<br>überprüfen Sie die<br>Stromversorgungskabel zum<br>Laufwerk.                                                                                                    |
| Die gelbe LED-Anzeige leuchtet                                                                      | Ein Laufwerksfehler ist<br>aufgetreten.                                                                          | Versuchen Sie, die Bandkassette<br>auszugeben und das Laufwerk<br>neu zu initialisieren, indem Sie<br>die Stromversorgung zum<br>Laufwerk unterbrechen und<br>anschließend wiederherstellen.<br>Die grüne LED-Anzeige sollte<br>blinken. Nach erfolgreicher<br>Initialisierung leuchten die<br>LED-Anzeigen zunächst<br>permanent und gehen dann aus. |
| Es treten schwerwiegende<br>oder leichte Fehler auf, deren<br>Ursache nicht bestimmt<br>werden kann | Der Bus ist möglicherweise<br>falsch terminiert oder das<br>SCSI-Signalkabel ist nicht richtig<br>angeschlossen. | Stellen Sie sicher, dass der<br>SCSI-Bus einen<br>ordnungsgemäßen Abschluss<br>besitzt. (Nur externe Laufwerke)                                                                                                    |
|                                                                                                    | Die Wechselstromversorgung ist<br>möglicherweise nicht<br>ordnungsgemäß geerdet.                                 | Schließen Sie das SDLT 110/220<br>Laufwerk an eine<br>geerdete Netzsteckdose an,<br>die an dieselbe<br>Stromversorgungsleitung<br>angeschlossen ist, über die<br>auch der Server mit Strom<br>versorgt wird.                                                                                                    |

**Tabelle 4–1 Fehlerbeseitigungstabelle**

Nachdem Sie die in [Tabelle 4–1](#page-33-3) beschriebenen Maßnahmen ergriffen haben, schalten Sie das SDLT 110/220 Laufwerk wieder ein, damit der Selbsttest beim Systemstart erneut ausgeführt wird.

## <span id="page-36-0"></span>**Aktualisieren der Firmware des SDLT 110/220 Laufwerks**

<span id="page-36-5"></span><span id="page-36-2"></span>Die Firmware eines SDLT 110/220 Laufwerks kann wie folgt aktualisiert werden:

- <span id="page-36-8"></span>■ Verwenden des TSMC
- <span id="page-36-7"></span><span id="page-36-4"></span>■ Verwenden des Dienstprogramms UNIX scu
- Verwenden einer Vor-Ort Upgrade-Bandkassette
- Verwenden einer Bandkassette

### <span id="page-36-3"></span><span id="page-36-1"></span>**Aktualisieren der Firmware mithilfe von TSMC**

Sie können die Firmware des SDLT 110/220 Laufwerks in Systemen auf Intel-Basis unter Windows NT oder Windows 2000 unter Verwendung des Dienstprogramms TSMC aktualisieren. Dieses Dienstprogramm finden Sie im Compaq Storage Utility Software (SUS) Kit, das im Lieferumfang Ihres SDLT 110/220 Laufwerks enthalten ist, oder auf der Compaq Website. Nachdem Sie das TSMC auf Ihrem Server installiert haben, gehen Sie wie folgt vor, um die Firmware des Bandlaufwerks zu aktualisieren:

- 1. Starten Sie das Dienstprogramm TSMC, und wählen Sie das SDLT 110/220 Laufwerk aus der Geräteliste aus, um den Bildschirm "Device Qualifier" (Gerätebezeichnung) für das SDLT 110/220 Laufwerk zu öffnen.
- 2. Klicken Sie auf diesem Bildschirm auf "Download".
- <span id="page-36-6"></span>3. Sie werden gefragt, ob Sie die Datenbank für die Firmware-Versionsüberprüfung verwenden möchten. Anhand dieser Datenbank wird ermittelt, ob Ihr SDLT 110/220 Laufwerk mit der aktuellsten Firmware läuft. Klicken Sie auf "Yes" (Ja), um die Datenbank zu verwenden, oder auf "No" (Nein), wenn Sie über eine Kopie der Firmware-Imagedatei verfügen, die Sie für das Update verwenden möchten.
	- ❏ Wenn Sie auf "Yes" (Ja) klicken, wird ein Fenster mit den für das SDLT 110/220 Laufwerk verfügbaren Firmware-Versionen angezeigt. Wenn Sie über einen Internet-Zugang verfügen, können Sie sich die Firmware-Imagedatei von der Compaq Website herunterladen, indem Sie die entsprechende Version dieser Datei auswählen und anschließend auf "OK" klicken. Wenn Sie nicht über einen Internet-Zugang verfügen, klicken Sie im Fenster "Download" auf die Schaltfläche "Use Local Media" (Lokale Datenträger verwenden), dann auf "OK" und anschließend auf "Browse" (Durchsuchen), um auf einem lokalen Datenträger nach der Imagedatei zu suchen. Es wird empfohlen, dass Sie die Firmware-Imagedateien anstatt von einer Diskette aus dem Internet oder von einem lokalen Laufwerk oder Netzwerklaufwerk herunterladen.
- ❏ Wenn Sie "No" (Nein) wählen, wird das Fenster "Download" geöffnet. Sie können die gewünschte Imagedatei von einem lokalen Datenträger wie einem lokalen Laufwerk oder einem Netzwerklaufwerk herunterladen.
- 4. Klicken Sie auf "Download", nachdem Sie die gewünschte Firmware-Imagedatei ausgewählt haben.

**WICHTIG:** Unterbrechen Sie den Download der Datei nicht, und schalten Sie weder Ihr SDLT 110/220 Laufwerk noch Ihren Server aus. Wenn der Kopiervorgang beendet ist, gibt das Dienstprogramm TSMC eine entsprechende Meldung auf dem Bildschirm aus.

5. Schließen Sie dieses Dienstprogramm, starten Sie es anschließend neu, und wählen Sie das SDLT 110/220 Laufwerk in der Geräteliste aus, um zu überprüfen, ob das Feld "Revision Level" (Revisionsstufe) die korrekte Firmware-Version anzeigt.

## <span id="page-37-1"></span><span id="page-37-0"></span>**Aktualisieren der Firmware mithilfe des Dienstprogramms UNIX scu**

Das Dienstprogramm Tru64 UNIX scu ist die einfachste Methode zum Aktualisieren der Firmware des SDLT 110/220 Laufwerks, wenn das Bandlaufwerk an ein Tru64 UNIX-System angeschlossen ist.

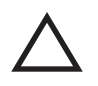

<span id="page-37-2"></span>**ACHTUNG:** Wenn Sie die Firmware aktualisieren, ergreifen Sie entsprechende Maßnahmen, um einen Stromausfall zu vermeiden. Während die Firmware aktualisiert wird, das heißt, wenn das neue Image in die FLASH EEPROMs programmiert wird, führt ein Stromausfall (kein BUS RESET) dazu, dass das Bandlaufwerk nicht mehr verwendet werden kann.

- 1. Auf der Compaq Website unter www.compaq.com finden Sie stets die aktuellste Firmware-Version. Kopieren Sie das Code-Image von der Website oder von ftp.compaq.com in das Arbeitsverzeichnis auf Ihrem UNIX-Host. Notieren Sie sich den Namen der Imagedatei.
- 2. Warten Sie, bis das Laufwerk sämtliche derzeit laufenden Vorgänge abgeschlossen hat, und entnehmen Sie anschließend die Bandkassette.
- 3. Bestimmen Sie mithilfe von Site-Konfigurationsdatensätzen die Bus-, Target- und LUN-Zuordnung des Laufwerks, und führen Sie anhand des Befehls scu eine Busprüfung durch:

scu> scan edt

scu> show edt

### *4–6 Compaq SDLT 110/220 Laufwerk Referenzhandbuch*

- 4. Der Befehl show edt zeigt sämtliche SCSI-Geräte einschließlich Gerätenamen und Firmware-Versionen an. Ein SDLT 110/220 Laufwerk wird beispielsweise als ein von COMPAQ hergestelltes "SuperDLT1" mit einer vierstelligen Hexadezimalzahl (z. B. "0105") in der rechten Spalte angezeigt. Bei dieser Nummer handelt es sich um die Firmware-Version.
- 5. Wenn Sie das SDLT 110/220 Laufwerk bestimmt haben, dessen Firmware aktualisiert werden muss, notieren Sie sich die in der Anzeige show edt aufgeführten Bus-, Targetund LUN-Zuordnungen des Bandlaufwerks.
- 6. Verbinden Sie scu anhand der Bus/Target/LUN-Informationen logisch mit dem Bandlaufwerk:

scu> set nexus bus 1 target 5 LUN 0 (Beispiel)

scu antwortet mit der folgenden Identifizierungszeile:

scu> device:SuperDLT1, bus 1, Target 5, LUN 0, Type:Sequential Access.

Alle folgenden scu-Befehle werden an das Gerät weitergeleitet, das unter Verwendung des Befehls "set nexus" bezeichnet wurde.

7. Geben Sie den folgenden scu-Befehl ein, um die Aktualisierung durchzuführen:

scu>download [IMAGE\_NAME] save

Das Dienstprogramm gibt die folgende Meldung zurück:

Downloading and saving firmware file 'IMAGE\_NAME' of nnnnnn bytes. (Firmware-Datei 'IMAGE\_NAME' mit nnnnnn Byte wird heruntergeladen und gespeichert.) Delaying for 120 sec while firmware is saved. (Zur Speicherung der Firmware tritt eine Verzögerung von 120 Sekunden in Kraft.) Please be patient. (Bitte gedulden Sie sich einen Augenblick.)

Während der Aktualisierung gibt es einen Zeitpunkt, zu dem die Kommunikation mit dem Host unterbrochen ist und die LED-Anzeige des Bandlaufwerks die einzige Anzeige ist, die auf den laufenden Prozess hinweist. Wenn die scu>-Eingabaufforderung wieder angezeigt wird, ist der Prozess abgeschlossen.

8. Vergewissern Sie sich, ob der gewünschte Code über die Befehle scu> scan edt und scu> show edt geladen wurde. Die Firmware-Version in der rechten Spalte ändert sich.

### <span id="page-39-2"></span><span id="page-39-0"></span>**Aktualisieren der Firmware mithilfe einer Vor-Ort Upgrade-Bandkassette**

<span id="page-39-4"></span><span id="page-39-3"></span>Als dieses Handbuch geschrieben wurde, war die Methode mit der Vor-Ort Upgrade-Bandkassette (Field Upgrade Tape, FUP) die praktischste Methode, die Firmware eines an ein OpenVMS-System angeschlossenen SDLT 110/220 Laufwerks zu aktualisieren.

Wenn Sie ein oder mehrere an ein OpenVMS-System angeschlossene SDLT 110/220 Laufwerke aktualisieren möchten, besuchen Sie die Compaq Website unter www.compaq.com. Hier finden Sie die aktuellsten Upgrade-Empfehlungen.

Wenn Sie es vorziehen, neue Firmware über eine Upgrade-Bandkassette zu installieren, finden Sie auf der Compaq Website die entsprechende Teilenummer sowie Informationen darüber, wo Sie die neueste Firmware-Version erhalten. Sobald Ihnen die Bandkassette mit dem Firmware-Upgrade zur Verfügung steht, finden Sie die entsprechenden Anleitungen im Abschnitt "Aktualisieren der Firmware mithilfe einer Bandkassette".

### <span id="page-39-1"></span>**Aktualisieren der Firmware mithilfe einer Bandkassette**

**WICHTIG:** Eine Bandkassette mit einem Firmware-Upgrade erhalten Sie bei Ihrem Compaq Servicepartner.

Die Firmware eines SDLT 110/220 Laufwerks kann unter Verwendung einer Bandkassette mit einem Firmware-Upgrade aktualisiert werden: Gehen Sie wie folgt vor, um die Firmware mithilfe einer Bandkassette zu aktualisieren:

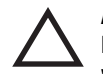

**ACHTUNG:** Wenn Sie die Firmware aktualisieren, ergreifen Sie entsprechende Maßnahmen, um einen Stromausfall zu vermeiden. Während die Firmware aktualisiert wird, das heißt, wenn das neue Image in die FLASH EEPROMs programmiert wird, führt ein Stromausfall (kein BUS RESET) dazu, dass das Bandlaufwerk nicht mehr verwendet werden kann.

#### *4–8 Compaq SDLT 110/220 Laufwerk Referenzhandbuch*

- 1. Beenden Sie sämtliche Anwendungen, die auf das Band zugreifen, bevor Sie die Firmware aktualisieren.
- 2. Versetzen Sie das SDLT 110/220 Subsystem in den Firmware-Aktualisierungsmodus:
	- a. Wenn sich eine Bandkassette im SDLT 110/220 Laufwerk befindet, entnehmen Sie diese zunächst.
	- b. Halten Sie die **Auswurftaste** auf der Vorderseite des Bandlaufwerks ungefähr sechs Sekunden lang gedrückt, bis die rote LED-Anzeige blinkt, wodurch angezeigt wird, dass das Subsystem des Laufwerks den Befehl zum Wechseln in den Firmware-Aktualisierungsmodus erkannt hat und bereit ist.
	- c. Drücken Sie die **Auswurftaste**, während die rote LED-Anzeige blinkt. Lassen Sie die **Auswurftaste** los, drücken Sie sie innerhalb der nächsten vier Sekunden erneut, und lassen Sie sie innerhalb einer Sekunde wieder los.
	- d. Die rote LED-Anzeige blinkt, um anzuzeigen, dass das Subsystem erkannt hat, dass der Firmware-Aktualisierungsmodus ausgewählt wurde.
- 3. Schieben Sie die Bandkassette mit der Firmware in das Bandlaufwerk ein, nachdem Sie in den Firmware-Aktualisierungsmodus umgeschaltet haben. Daraufhin geschieht folgendes:
	- ❏ Die Bandkassette wird automatisch gelesen
	- ❏ Die Daten werden überprüft
	- ❏ Es wird überprüft, ob es sich bei den Daten um ein gültiges Firmware-Image für das SDLT 110/220 Bandlaufwerk handelt
	- Ist die Firmware gültig, wird mit der Aktualisierung automatisch fortgefahren.
	- ❏ Handelt es sich beim Laufwerkscode um denselben Code, der auch auf der Bandkassette gespeichert ist, wird dieser nicht aktualisiert.
	- ❏ Wenn der Laufwerkscode nicht identisch ist, wird er aktualisiert, was zwei bis drei Minuten dauern kann. Während dieser Aktualisierung blinkt die rote LED-Anzeige.

Nachdem der Laufwerkscode aktualisiert wurde, wird das Laufwerk zurückgesetzt und neu initialisiert. Der Initialisierungsprozess wartet, bis die Bandkassette vollständig bis zum Bandanfang zurückgespult worden ist.

Der Flash-EEPROM-Speicher des Bandlaufwerks wird ebenfalls automatisch mit dem neuen Firmware-Image aktualisiert. Die rote LED-Anzeige blinkt erneut, während die Firmware des Controllers aktualisiert wird.

- 4. Warten Sie, bis die grüne LED-Anzeige aufleuchtet.
- 5. Entnehmen Sie die Kassette mit der Firmware.

# *Anhang A*

# **Zulassungshinweise**

## <span id="page-41-2"></span><span id="page-41-1"></span><span id="page-41-0"></span>**Identifikationsnummern für die Zulassungsbehörden**

Im Rahmen der Zulassung und der Zulassungsidentifikation wurde Ihrem Compaq SDLT 110/220 Bandlaufwerk die Compaq Seriennummer 3306 zugewiesen. Die Seriennummer für dieses Produkt sowie die erforderlichen Zulassungszeichen und -informationen befinden sich auf dem Aufkleber am Gerät. Beziehen Sie sich bei Anfragen nach Informationen über die Zertifizierung dieses Produkts immer auf diese Seriennummer. Diese Nummer darf nicht mit der Marketingbezeichnung oder der Modellbezeichnung Ihres SDLT 110/220 Laufwerks verwechselt werden.

## <span id="page-41-3"></span>**FCC-Hinweis**

In Abschnitt 15 der FCC-Bestimmungen sind die Grenzwerte für Strahlenemissionen (RF) festgelegt, die einen interferenzfreien Empfang von HF-Signalen erlauben. Viele elektronische Geräte (einschließlich Computer) erzeugen zusätzlich zu ihren eigentlichen Funktionen hochfrequente Schwingungen und sind deshalb von diesen Bestimmungen betroffen. Diese Bestimmungen teilen Computer und deren Peripheriegeräte je nach der beabsichtigten Installation in die Klassen A und B ein. Zur Klasse A gehören Geräte, die vorzugsweise für den Betrieb in Geschäfts- und Gewerberäumen vorgesehen sind. Geräte der Klasse B (z.B. PCs) können in Wohnbereichen installiert werden. Die FCC verlangt, dass die Geräte beider Klassen mit einem Aufkleber versehen sind, aus dem das Interferenzpotential der Geräte sowie zusätzliche Bedienungsanleitungen für den Benutzer ersichtlich sind.

Dieser Klassifizierungsaufkleber weist darauf hin, welcher Klasse (A oder B) das Gerät angehört. Bei Geräten der Klasse B befindet sich ein FCC-Logo oder eine FCC-Kennung auf dem Aufkleber. Bei Geräten der Klasse A befindet sich weder eine FCC-Kennung noch ein FCC-Logo auf dem Aufkleber. Nachstehend finden Sie Hinweise zu den einzelnen Geräteklassen.

### <span id="page-42-0"></span>**Geräte der Klasse B**

Dieses Gerät wurde getestet und entspricht den Grenzwerten für digitale Geräte der Klasse B (siehe Abschnitt 15 der FCC-Bestimmungen). Diese Grenzwerte bieten einen ausreichenden Schutz gegen Interferenzen bei der Installation in Wohnräumen. Das Gerät erzeugt und verwendet hochfrequente Schwingungen und kann sie ausstrahlen. Wenn es nicht nach den Anweisungen des Herstellers aufgestellt und betrieben wird, können ernsthafte Störungen beim Radio- und Fernsehempfang auftreten. In Ausnahmefällen können bestimmte Installationen aber dennoch Störungen verursachen. Sollte der Radiound Fernsehempfang beeinträchtigt sein, was durch Ein- und Ausschalten des Geräts festgestellt werden kann, empfiehlt sich die Behebung der Störung durch eine oder mehrere der folgenden Maßnahmen:

- Richten Sie die Empfangsantenne neu aus, oder stellen Sie sie an einer anderen Stelle auf.
- Vergrößern Sie den Abstand zwischen Gerät und Empfänger.
- Stecken Sie den Netzstecker des Geräts in eine andere Steckdose, damit das Gerät und der Empfänger an verschiedenen Stromkreisen angeschlossen sind.
- Bitten Sie Ihren Händler oder einen erfahrenen Radio- bzw. Fernsehtechniker um Hilfe.

### **Konformitätserklärung für Produkte mit dem FCC-Logo – nur USA**

Dieses Gerät erfüllt die Anforderungen gemäß Abschnitt 15 der FCC-Bestimmungen. Für den Betrieb sind folgende Bedingungen zu beachten: (1) Dieses Gerät darf keine schädlichen Interferenzen erzeugen und muss (2) empfangene Interferenzen aufnehmen, obwohl diese zu Betriebsstörungen führen können.

Informationen zu Ihrem Produkt erhalten Sie unter folgender Adresse:

Compaq Computer Corporation P. O. Box 692000, Mail Stop 530113 Houston, Texas 77269-2000

Oder unter folgender Rufnummer in den USA: 1-800-652-6672 (1-800-OK COMPAQ). (Um eine kontinuierliche Qualitätssteigerung zu gewährleisten, zeichnet Compaq Anrufe ggf. auf oder überwacht sie.)

Informationen zu dieser FCC-Erklärung erhalten Sie unter folgender Adresse:

Compaq Computer Corporation P. O. Box 692000, Mail Stop 510101 Houston, Texas 77269-2000

Oder unter folgender Rufnummer in den USA: (281) 514-3333.

Geben Sie auf Anfrage die Teile-, Serien- oder Modellnummer an, die am Produkt angebracht ist.

### <span id="page-43-0"></span>**Änderungen**

Laut FCC-Bestimmungen ist der Benutzer darauf hinzuweisen, dass Geräte, an denen Änderungen vorgenommen wurden, die von der Compaq Computer Corporation nicht ausdrücklich gebilligt wurden, vom Benutzer nicht betrieben werden dürfen.

### <span id="page-43-1"></span>**Kabel**

Verbindungen zu Peripheriegeräten müssen mit abgeschirmten Kabeln und RFI/EMI-Anschlussabschirmungen aus Metall hergestellt werden, damit die FCC-Bestimmungen erfüllt werden.

# <span id="page-44-0"></span>**Hinweis für Kanada**

### <span id="page-44-1"></span>**Geräte der Klasse B**

Dieses digitale Gerät der Klasse B erfüllt alle Anforderungen der kanadischen Richtlinien für funkstörende Geräte.

# <span id="page-44-2"></span>**Hinweis für die Europäische Union**

Produkte mit CE-Kennzeichnung erfüllen die Anforderungen der von der Europäischen Kommission verabschiedeten EMV-Richtlinie (89/336/EWG) und der Niederspannungsrichtlinie (73/23/EWG).

Eine Übereinstimmung mit diesen Direktiven impliziert die Konformität mit den folgenden europäischen Normen (die entsprechenden internationalen Normen sind in Klammern angegeben):

- EN55022 (CISPR 22) Funkstörungen von informationstechnischen Einrichtungen
- EN50082-1 (IEC801-2, IEC801-3, IEC801-4) EMV (Fachgrundnorm Störfestigkeit)
- EN60950 (IEC950) Gerätesicherheit

# <span id="page-44-3"></span>**Hinweis für Deutschland**

### <span id="page-44-4"></span>**Geräuschemissionen**

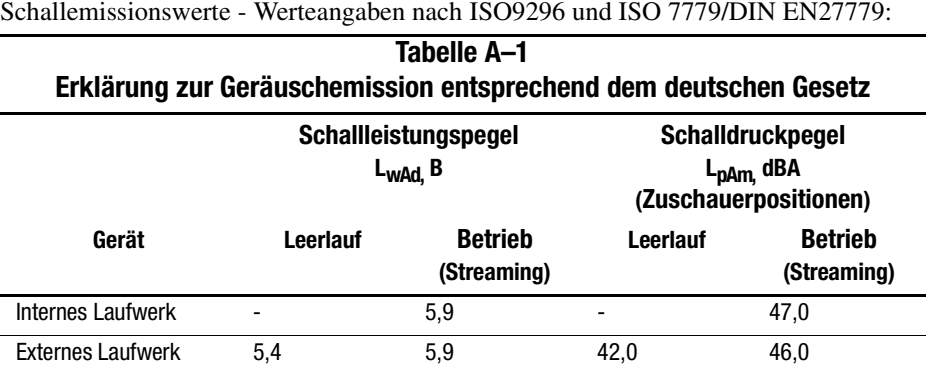

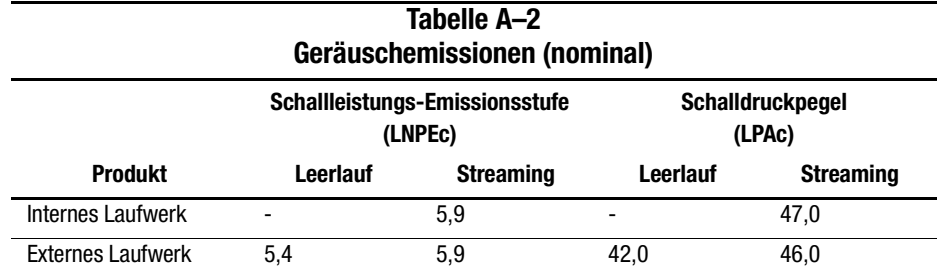

### Akustik - Gemäß ISO9296 und ISO 7779/EN27779 vorab erklärte Werte:

# *Anhang B*

# **Elektrostatische Entladung**

<span id="page-46-1"></span><span id="page-46-0"></span>Beachten Sie beim Einrichten des Systems oder beim Umgang mit den Bauteilen die folgenden Sicherheitsvorkehrungen, um eine Beschädigung des Systems zu vermeiden. Die Entladung statischer Elektrizität über einen Finger oder einen elektrischen Leiter kann die Systemplatine oder andere Bauteile beschädigen, die gegenüber elektrostatischen Entladungen empfindlich sind. Eine derartige Beschädigung kann die Lebensdauer des Geräts verkürzen.

Beachten Sie die folgenden Sicherheitsvorkehrungen, um elektrostatische Entladungen zu verhindern:

- Vermeiden Sie Handkontakt mit den Produkten. Transportieren und lagern Sie diese nur in elektrostatisch abgeschirmten Behältern.
- Bewahren Sie die elektrostatisch empfindlichen Teile in den zugehörigen Behältern auf, bis Sie sich an einem vor elektrostatischen Entladungen geschützten Arbeitsplatz befinden.
- Legen Sie die Teile auf einer geerdete Oberfläche ab, bevor Sie sie aus ihren Behältern nehmen.
- Vermeiden Sie es, Steckkontakte, Leiter und Schaltungen zu berühren.
- Erden Sie sich immer ordnungsgemäß, bevor Sie Komponenten oder Bauteile berühren, die gegenüber elektrostatischen Entladungen empfindlich sind.

# <span id="page-47-0"></span> **Erdungsmethoden**

Es gibt mehrere verschiedenen Erdungsmethoden. Gehen Sie bei der Handhabung und Installation von elektrostatisch empfindlichen Komponenten nach einer oder mehreren der folgenden Methoden vor:

- Legen Sie ein Antistatik-Armband an, das über ein Erdungskabel mit einem geerdeten Arbeitsplatz oder Computergehäuse verbunden ist. Antistatik-Armbänder sind flexible Bänder mit einem Mindestwiderstand von 1 MOhm +/- 10 % im Erdungskabel. Damit eine ordnungsgemäße Erdung gewährleistet ist, muss die leitende Oberfläche des Armbandes eng auf der Haut getragen werden.
- Verwenden Sie Fußgelenkbänder, wenn Sie im Stehen arbeiten. Tragen Sie die Bänder an beiden Füßen, wenn Sie auf leitenden Böden oder antistatischen Fußmatten stehen.
- Verwenden Sie leitfähiges Werkzeug.
- Verwenden Sie ein tragbares Kundendienst-Kit mit einer zusammenfaltbaren, statische Elektrizität ableitenden Arbeitsmatte.

Sollten Sie über keine der vorgeschlagenen Erdungsvorrichtungen verfügen, lassen Sie die Komponente von einem Compaq Partner installieren.

**HINWEIS:** Weitere Informationen zu statischer Elektrizität oder Unterstützung bei der Installation des Produkts erhalten Sie von ihrem Compaq Partner.

# *Anhang C*

# **Technische Daten**

<span id="page-48-1"></span><span id="page-48-0"></span>In diesem Anhang finden Sie Informationen zu folgenden Themen:

- Abmessungen und Gewichte
- Höhe (über Meeresspiegel)
- Schallemissionen
- Temperatur- und Luftfeuchtigkeitsbereiche
- Anforderungen an die Stromversorgung
- Anforderungen für die Luftkühlung

# <span id="page-48-2"></span>**Abmessungen und Gewichte**

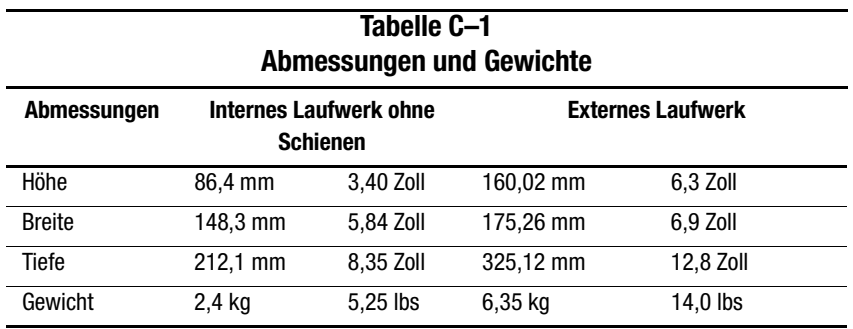

# <span id="page-49-0"></span>**Höhe (über Meeresspiegel)**

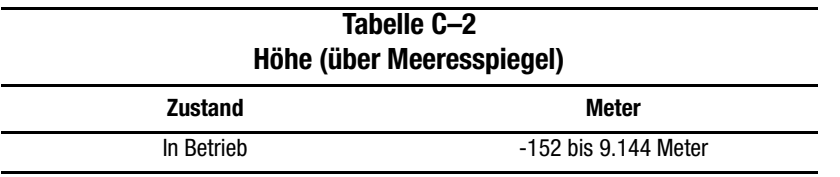

# <span id="page-49-1"></span>**Geräuschemissionen**

Akustik - Gemäß ISO9296 und ISO 7779/EN27779 vorab erklärte Werte:

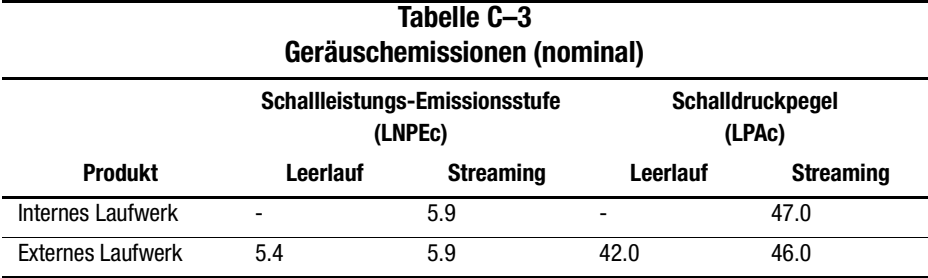

## <span id="page-49-2"></span>**Temperatur- und Luftfeuchtigkeitsbereiche**

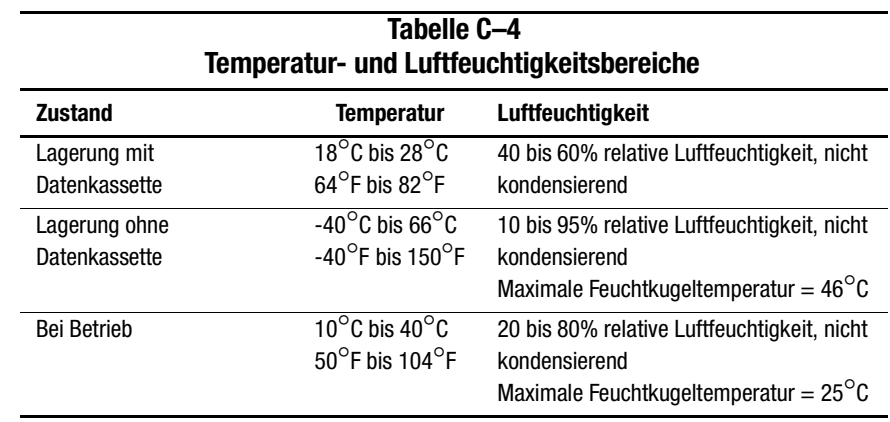

# <span id="page-50-0"></span>**Anforderungen an die Stromversorgung**

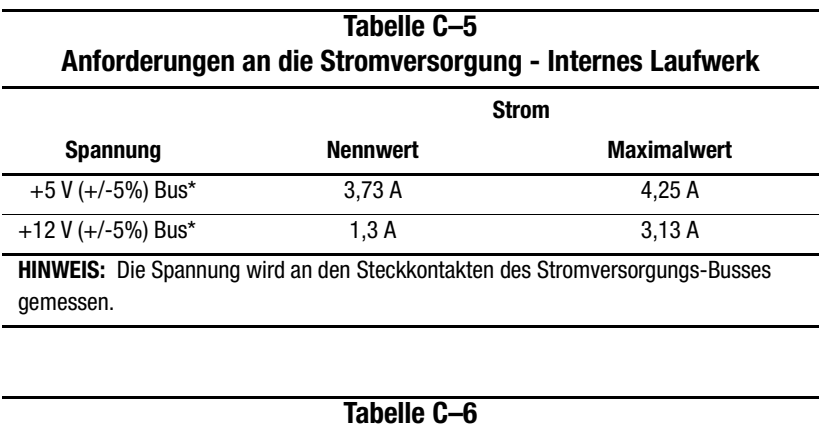

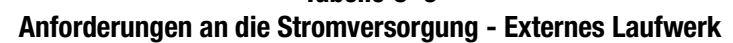

100 bis 240 V WS 46 W

**Spannung Maximale Leistungsaufnahme**

# <span id="page-50-1"></span>**Anforderungen für die Luftkühlung**

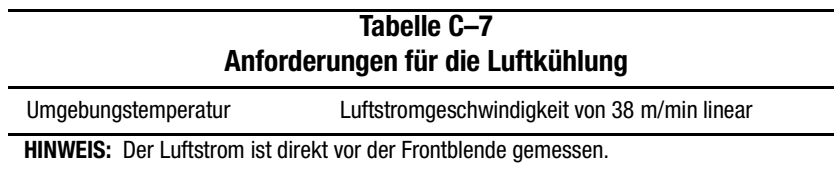

# *Anhang D*

# <span id="page-51-1"></span><span id="page-51-0"></span>**Manuelles Entnehmen einer Kassette**

Sollte ein normaler Entladevorgang der Kassette nicht möglich sein, ist ein manuelles Entnehmen der Kassette aus dem SDLT 110/220 Laufwerk erforderlich.

In diesem Anhang finden Sie Informationen zu folgenden Themen:

- Werkzeug
- Vorbereiten des SDLT 110/220 Laufwerks
- Zerlegen des SDLT 110/220 Laufwerks
	- ❏ Entfernen der Frontblende
	- ❏ Abnehmen der Abdeckung
	- ❏ Zurückspulen des Bands in die Kassette
	- ❏ Entfernen der linken Führung
	- ❏ Trennen des Führungsstifts von der Kassettenspange
	- ❏ Entfernen der Kassette
- Zusammenbauen des SDLT 110/220 Laufwerks

## <span id="page-51-2"></span>**Werkzeug**

- Torx T8-Schraubendreher (Kombination elektrisch/manuell möglich)
- Pinzette

# <span id="page-52-0"></span>**Vorbereiten des SDLT 110/220 Laufwerks**

- 1. Stellen Sie sicher, dass das SDLT 110/220 Laufwerk ausgeschaltet ist.
- 2. Ist das SDLT 110/220 Laufwerk:
	- ❏ Ein internes Laufwerk, so bauen Sie es aus dem Gehäuse (Server, Library, usw.) aus, und lösen Sie die Stromversorgungs- und SCSI-Kabel.
	- ❏ Ein externes Laufwerk, so ziehen Sie das Netzkabel und die SCSI-Kabel ab.
- 3. Damit die Kassette entnommen werden kann, müssen die Frontblende, die Abdeckung und die linke Führung entfernt werden. Darüber hinaus ist es erforderlich, das Band vollständig in die Kassette zurückzuspulen. In den folgenden Abschnitten werden die Verfahren zum Entfernen dieser Teile und zum Zurückspulen der Kassette beschrieben.

# <span id="page-52-1"></span>**Zerlegen des SDLT 110/220 Laufwerks**

In den folgenden Verfahren wird beschrieben, wie die Komponenten des Laufwerks entfernt werden, damit auf die Kassette im Laufwerk zugegriffen werden kann.

### <span id="page-53-0"></span>**Entfernen der Frontblende**

Die Frontblende wird abgenommen, indem Sie an der Blende ziehen <sup>3</sup> und dabei gleichzeitig auf die Verriegelungen drücken 2, mit denen die Frontblende an der Laufwerksabdeckung gesichert ist  $\bullet$  (siehe [Abbildung D–1\)](#page-53-1). Die Frontblende ist mit sieben Verriegelungen an der Laufwerksabdeckung gesichert.

<span id="page-53-1"></span>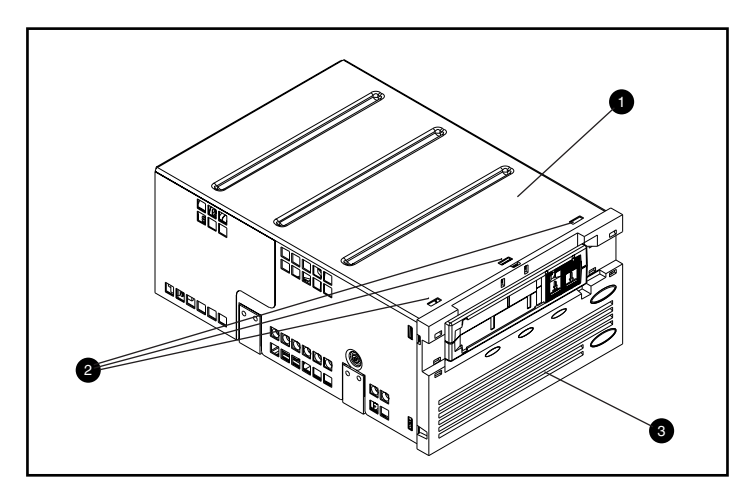

Abbildung D–1. Entfernen der Frontblende

### *D–4 Compaq SDLT 110/220 Laufwerk Referenzhandbuch*

### <span id="page-54-0"></span>**Abnehmen der Abdeckung**

Die Abdeckung des SDLT 110/220 Laufwerks ist mit drei Schrauben am Laufwerk befestigt. Zwei der Schrauben befinden sich auf beiden Seiten des Laufwerks, die dritte Schraube befindet sich an der Rückseite des Laufwerks. Um die Abdeckung abzunehmen, müssen Sie zunächst die drei Schrauben  $\bullet$  mit einem Torx T8-Schraubendreher lösen und die Abdeckung anschließend noch oben abheben (siehe [Abbildung D–2](#page-54-1)).

<span id="page-54-1"></span>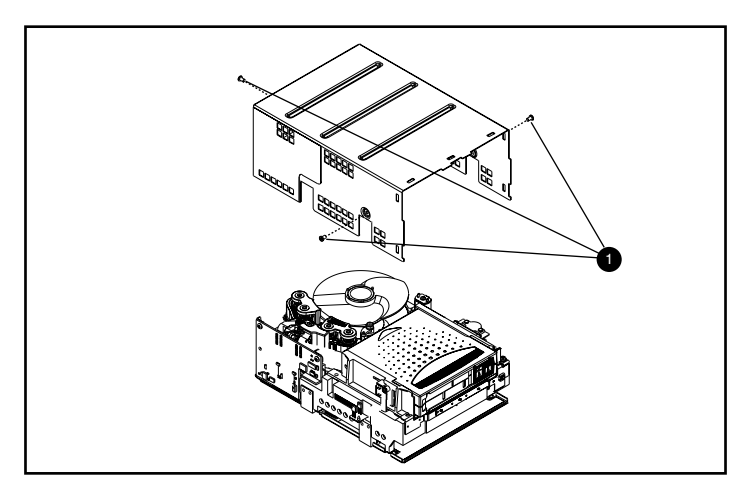

Abbildung D–2. Abnehmen der Abdeckung

### <span id="page-55-0"></span>**Zurückspulen des Bands in die Kassette**

Das Magnetband muss vollständig in die Kassette zurückgespult sein, bevor Sie die Kassette aus dem Laufwerk entnehmen können.

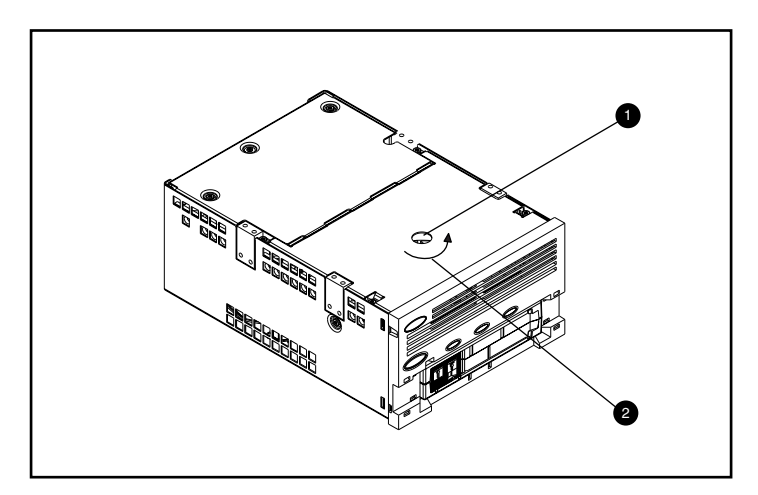

<span id="page-55-1"></span>Abbildung D–3. Zurückspulen des Bands in die Kassette

Das Band wird zurückgespult, indem Sie durch die Zugangsöffnung in der Unterseite des Laufwerks auf die Motorachse zugreifen (siehe [Abbildung D–3](#page-55-1)).

So wird das Band in die Kassette zurückgespult:

- 1. Drehen Sie das Laufwerk mit der Unterseite nach oben, und legen Sie es auf einer festen Oberfläche ab.
- 2. Stecken Sie einen Torx T8-Schraubendreher durch die Zugangsöffnung in die Motorachse  $\bullet$ .
- 3. Drehen Sie den Schraubendreher gegen den Uhrzeigersinn <sup>9</sup>, bis die Bandführungsspange vollständig in der Kassette sitzt.

Die lineare Bandgeschwindigkeit sollte, wenn das Band fast vollständig in die Kassette zurückgespult ist, etwa 15 cm/Sek. betragen. Die Motorachse sollte ein Drehzahl von etwa 30 Umdrehungen/Minute haben. Wenn der größte Teil des Bands auf der Kassettenspule aufgespult ist, was zu sehen ist, wenn die Abdeckung abgenommen ist, kann das Band mit einer höheren Geschwindigkeit zurückgespult werden, wobei die Geschwindigkeit zum Ende hin verringert werden muss.

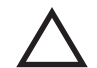

**ACHTUNG:** Legen Sie das SDLT 110/220 Laufwerk nicht mit der Oberseite nach unten ab, wenn die Abdeckung abgenommen ist.

### <span id="page-56-0"></span>**Entfernen der linken Führung**

So wird die linke Führung entfernt:

- 1. Entfernen Sie die beiden Torx T8-Schrauben (siehe [Abbildung D–4](#page-56-1)).
- 2. Ziehen Sie die Blechplatte <sup>2</sup> zur Vorderseite des Laufwerks, so dass die linke Führung  $\bullet$  angehoben wird.
- 3. An der linken Führung ist ein flexibler Schaltkreis befestigt, der unter die Laufwerksmechanik reicht. Legen Sie die linke Führung <sup>3</sup> flach um (wie in [Abbildung D–4](#page-56-1) dargestellt), wobei die Kassette im Laufwerk bleibt.

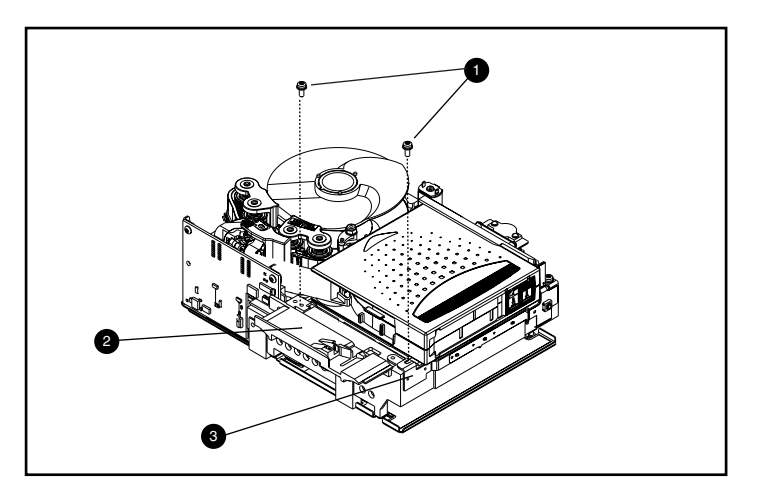

<span id="page-56-1"></span>Abbildung D–4. Entfernen der linken Führung

### <span id="page-57-0"></span>**Trennen des Führungsstifts von der Kassettenspange**

Verwenden Sie eine Pinzette, um den Führungsstift von der Kassettenspange zu trennen  $\bullet$ . Setzen Sie den Führungsstift dann in die Haken des Aufnehmers ein (die Position des Aufnehmers ist in [Abbildung D–5](#page-57-1) dargestellt).

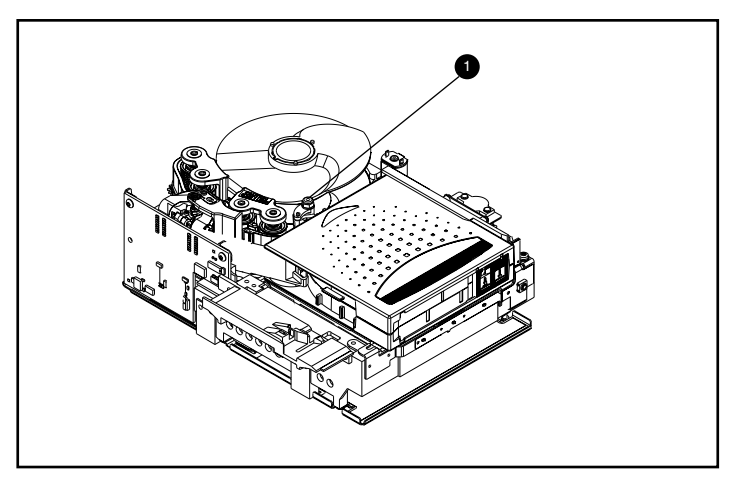

<span id="page-57-1"></span>Abbildung D–5. Trennen des Führungsstifts von der Kassettenspange

#### *D–8 Compaq SDLT 110/220 Laufwerk Referenzhandbuch*

### <span id="page-58-0"></span>**Entfernen der Kassette**

Die Kassette kann aus dem Laufwerk entnommen werden, indem sie zur linken Führung hin angehoben und dann zurückgezogen wird (siehe [Abbildung D–6](#page-58-2)).

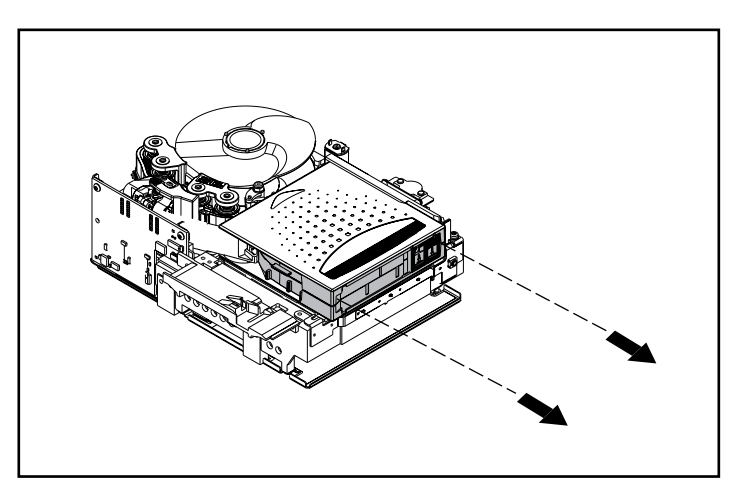

Abbildung D–6. Entfernen der Kassette

<span id="page-58-2"></span>**HINWEIS:** Beim Entnehmen der Kassette kann ein Geräusch auftreten, das durch die Laufwerkskomponenten verursacht wird, die die Kassette halten. Dies ist normal und verursacht keine Schäden an der Kassette oder am Laufwerk.

## <span id="page-58-1"></span>**Zusammenbauen des SDLT 110/220 Laufwerks**

Wenn die Kassette aus dem SDLT 110/220 Laufwerk entnommen ist, können Sie das Laufwerk wieder in der umgekehrten Reihenfolge der Zerlegung zusammenbauen. Ziehen Sie die Schrauben dabei mit einem Drehmoment von 0,56 Nm (5 in-lbs) fest.

**HINWEIS:** Dokumentieren Sie die Symptome des ursprünglichen Defekts, und halten Sie auch fest, dass das Laufwerk vor Ort zerlegt wurde, um ein Band wiederzuerlangen.

# **Index**

### **A**

Abbildungen Compaq SDLT 110/220 Laufwerk [1-2](#page-15-1) Laden von Bandkassetten [3-3](#page-29-3) Überprüfen der Bandführung [3-6](#page-32-0) Vorderseite des Bandlaufwerks [3-4](#page-30-3) Abweichungen bei der Datenübertragungsrate [1-5](#page-18-1) Aktualisieren von Firmware [4-4](#page-36-2) Dienstprogramm UNIX scu [4-5](#page-37-1) FUP-Bandkassette [4-7](#page-39-2) TSMC [4-4](#page-36-3) Aktuelle UNIX-Patches [2-6](#page-24-0) Anfangsmarkierung [3-3](#page-29-4) [Antimagnetischer Lese-/Schreibkopf](#page-15-2) *siehe* MR Anzeige Farben [3-4](#page-30-4) Symbole [3-4](#page-30-5) ASPI-Unterstützung [2-4](#page-22-3) Ausgeben einer Bandkassette [3-3](#page-29-5) Auswerfen Befehl [3-3](#page-29-6) Taste [3-3](#page-29-7)

### **B**

Bandkassette Ausgeben [3-3](#page-29-5) Einlegen [3-3](#page-29-8) Mit Schreibschutz versehen [3-5](#page-31-2) Bandsicherungsprogramme [2-4](#page-22-4) Bedienung des SDLT 110/220 Laufwerks [3-3](#page-29-9) Befehl INITIALIZE in OpenVMS [2-7](#page-25-1) Befehl MOUNT in OpenVMS [2-7](#page-25-2) Bei Laufwerksausfall [4-1](#page-33-4) Beispiele für den Befehl MOUNT in OpenVMS [2-8](#page-26-2) Beschreibung SDLT 110/220 [1-1](#page-14-3) Betriebssystem-Gerätetreiber [2-1](#page-19-3)

### **C**

Compaq Insight Manager [1-2](#page-15-3), [1-4](#page-17-3) Compaq SDLT 110/220 Laufwerk, Abbildung [1-2](#page-15-1) Compaq Server Management Agents [1-3](#page-16-4) Compaq Tape Drive Supplemental Driver CD [1-2,](#page-15-4) [1-3](#page-16-5) Compaq Tru64 UNIX DDR [2-5](#page-23-2) DDR-Eintrag [2-5](#page-23-3) Kein DDR-Eintrag [2-5](#page-23-4) Computer Associates ARCserve [2-4](#page-22-5) Controller Fast SCSI-2 (Narrow) [1-4](#page-17-4) Fast SCSI-2 (Wide) [1-4](#page-17-5) Ultra-2 SCSI [1-4](#page-17-6) Ultra-3 SCSI [1-4](#page-17-7) Wide-Ultra SCSI [1-4](#page-17-8) Controller-Empfehlungen [1-4](#page-17-9)

### **D**

Datenkomprimierung [1-5](#page-18-2) Aktiviert [1-5](#page-18-3) Ändern der Einstellung [1-5](#page-18-4) Datenübertragungsrate komprimiert [1-5](#page-18-5) Datenübertragungsrate unkomprimiert [1-5](#page-18-6) Formatierte Kapazität, unkomprimiert [1-5](#page-18-6) Komprimierte Kapazität [1-5](#page-18-7) Werkseitige Voreinstellungen [1-5](#page-18-8) DDR [2-5](#page-23-5) Beispiel für das Deaktivieren der Komprimierung [2-6](#page-24-1) Beispiele zum Aktivieren der Komprimierung [2-6](#page-24-2) Erkennung [2-5](#page-23-6) Device Driver Functional Specification [2-4](#page-22-6) Diagnosetests [1-3](#page-16-6) Dienstprogramm UNIX scu [4-4](#page-36-4), [4-5](#page-37-2) [Dynamic Device Recognition](#page-23-7) *siehe* DDR

### **E**

Eine Kassette mit Schreibschutz versehen [3-5](#page-31-3) Einführung [1-1](#page-14-4) Einlegen einer Bandkassette [3-3](#page-29-10) Erstellen von Support Software Disketten [2-1](#page-19-4)

### **F**

Fehlerbeseitigung [4-1](#page-33-5) Firmware Aktualisierung TSMC [1-3](#page-16-7) Aktualisierungsmethoden [4-4](#page-36-5) Datenbank für die Firmware-Versionsüberprüfung [1-3](#page-16-8), [4-4](#page-36-6) FUP [4-4,](#page-36-7) [4-7](#page-39-3)

### **G**

Gerätetreiber Betriebssysteme [2-1](#page-19-5) Wo zu finden [2-1](#page-19-6) Gerätetreiber für Systeme auf Intel-Basis [2-1](#page-19-7)

### **I**

Identifizieren des Problems [4-1](#page-33-6) Informationen über Gerätetreiber Novell NetWare [2-4](#page-22-7)

### **L**

[Laser Guided Magnetic Recording](#page-14-5) *siehe* LGMR LGMR [1-1](#page-14-6)

### **M**

Microsoft Windows NT-Treiber [2-2](#page-20-1) MR [1-2](#page-15-5)

### **N**

NetWare Peripheral Architecture [2-4](#page-22-8) Novell NetWare Treiber [2-4](#page-22-9) Novell Software Support Diskette (NSSD) [2-4](#page-22-10)

### **O**

OpenVMS DDR [2-7](#page-25-3) Initialisierungsbefehl [2-7](#page-25-4) Treiber [2-7](#page-25-5)

### **P**

[Partial Response Maximum Likelihood](#page-15-6) *siehe* PRML POST [4-1](#page-33-7) PRML [1-2](#page-15-7)

### **S**

[Selbsttest beim Systemstart](#page-27-3) *siehe* POST SmartStart [2-1](#page-19-8), [2-4](#page-22-11) SmartStart CD [1-1,](#page-14-7) [1-2,](#page-15-8) [1-3](#page-16-9) Steuerungstaste [3-4](#page-30-6) Storage Utility Software Kit [2-1](#page-19-9) Storage Utility Software-Kit [1-2](#page-15-9) Support Software CD [1-3](#page-16-10), [2-1](#page-19-10), [2-4](#page-22-12) Support Software Disketten Erstellen [2-1](#page-19-4) Systemanforderungen [1-4](#page-17-10)

### **T**

Tape Drive Supplemental Driver CD [2-1](#page-19-11), [2-4](#page-22-13) Tape [Storage Management Console CD](#page-30-7) [1-2](#page-15-10) Taste 3-4 Auswerfen [3-3](#page-29-7) Teilenummern der Medien-Kits [3-2](#page-28-3) Testversionen von Sicherungssoftware [1-2](#page-15-11), [1-3](#page-16-11) Treiber für Compaq Tru64 UNIX [2-5](#page-23-2) TSMC [1-2,](#page-15-12) [1-3,](#page-16-12) [4-4](#page-36-8)

### **U**

Übersicht [1-1](#page-14-8) unterstützte Betriebssysteme für Compaq Tru64 UNIX [2-1](#page-19-12) Microsoft Windows 2000 [2-1](#page-19-12) Microsoft Windows NT [2-1](#page-19-12) Novell NetWare [2-1](#page-19-12) OpenVMS [2-1](#page-19-12)

Unterstützte Controller [1-4](#page-17-11) für Novell NetWare [2-4](#page-22-14) Unterstützung ASPI [2-4](#page-22-3)

### **V**

Veritas BackupExec [2-4](#page-22-15) Von Compaq empfohlene Kassetten [3-2](#page-28-4) Vorderseite Anzeigen [3-4](#page-30-8) Taste [3-4](#page-30-8) [Vor-Ort Upgrade-Bandkassette](#page-39-4) *siehe* FUP

### **W**

Wenn eine Bandkassette beschädigt ist [3-6](#page-32-1) Wenn eine Bandkassette fallengelassen wurde [3-6](#page-32-2) Wie im Fall eines Problems vorzugehen ist [4-1](#page-33-8) Wiederverwenden einer bereits bespielten Bandkassette [3-3](#page-29-11)